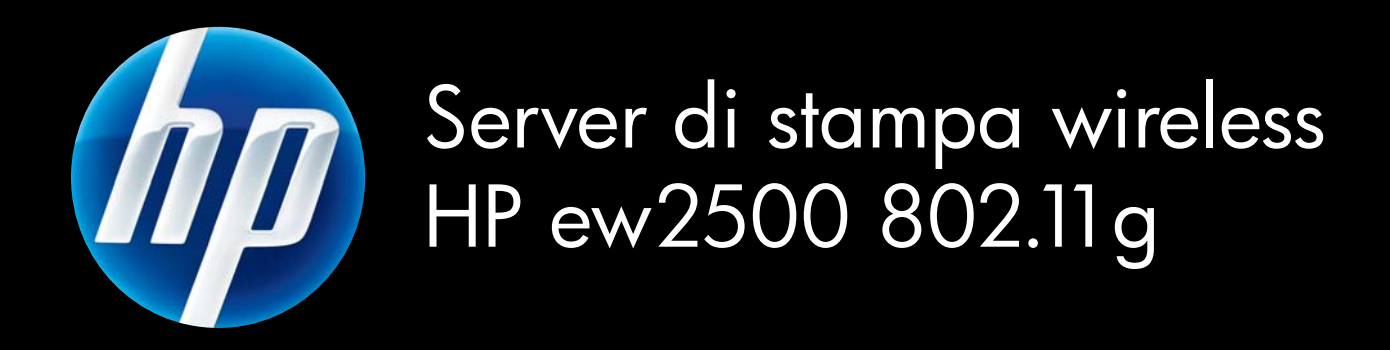

Guida per l'installazione

# Server di stampa wireless HP ew2500 802.11g Guida per l'installazione

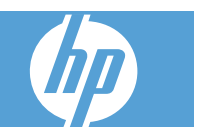

© 2004-2014 Copyright Hewlett-Packard Development Company, L.P.

Sono vietati la riproduzione, l'adattamento e la traduzione senza previa autorizzazione scritta, fatta eccezione nei casi previsti dalle leggi sul copyright.

Le informazioni contenute nel presente documento sono soggette a modifica senza preavviso.

Le uniche garanzie per i prodotti e i servizi HP sono presentate nelle dichiarazioni esplicite di garanzia fornite in accompagnamento a tali prodotti e servizi. Nessuna disposizione del presente documento dovrà essere interpretata come garanzia aggiuntiva. HP non sarà responsabile per omissioni o errori tecnici ed editoriali contenuti nel presente documento.

Prodotti applicabili: J8021A

Edition 2, 11/2014

Microsoft®, MS-DOS®, Windows®, Microsoft Windows NT® sono marchi o marchi registrati negli Stati Uniti di Microsoft Corporation. IBM®, AIX® sono marchi registrati della International Business Machines Corp. Ethernet è un marchio registrato di Xerox Corporation. PostScript® è un marchio di Adobe Systems, Incorporated. UNIX® è un marchio registrato di Open Group.

Windows Vista™ è un marchio o un marchio registrato di Microsoft Corporation negli Stati Uniti e/o in altri paesi/regioni.

# **Sommario**

#### 1 Introduzione

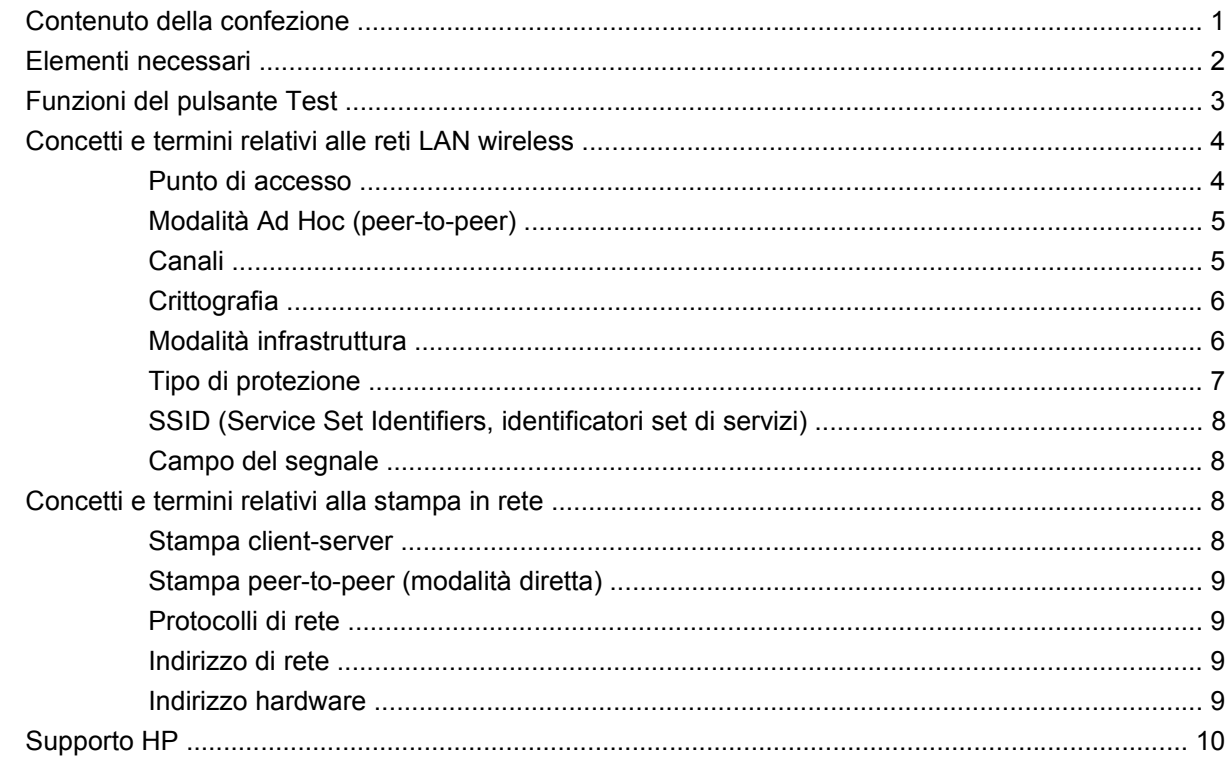

#### 2 Installazione dell'hardware del server di stampa

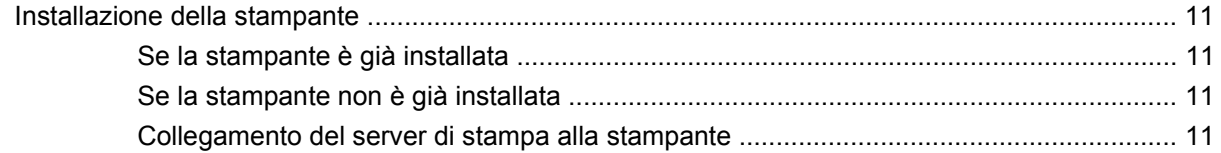

#### 3 Configurazione di una connessione di rete

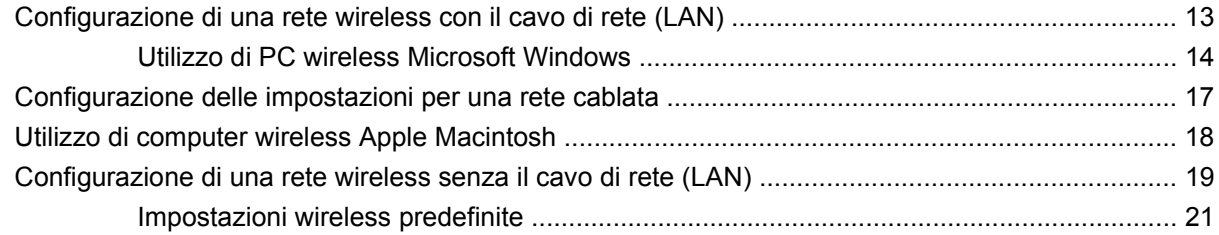

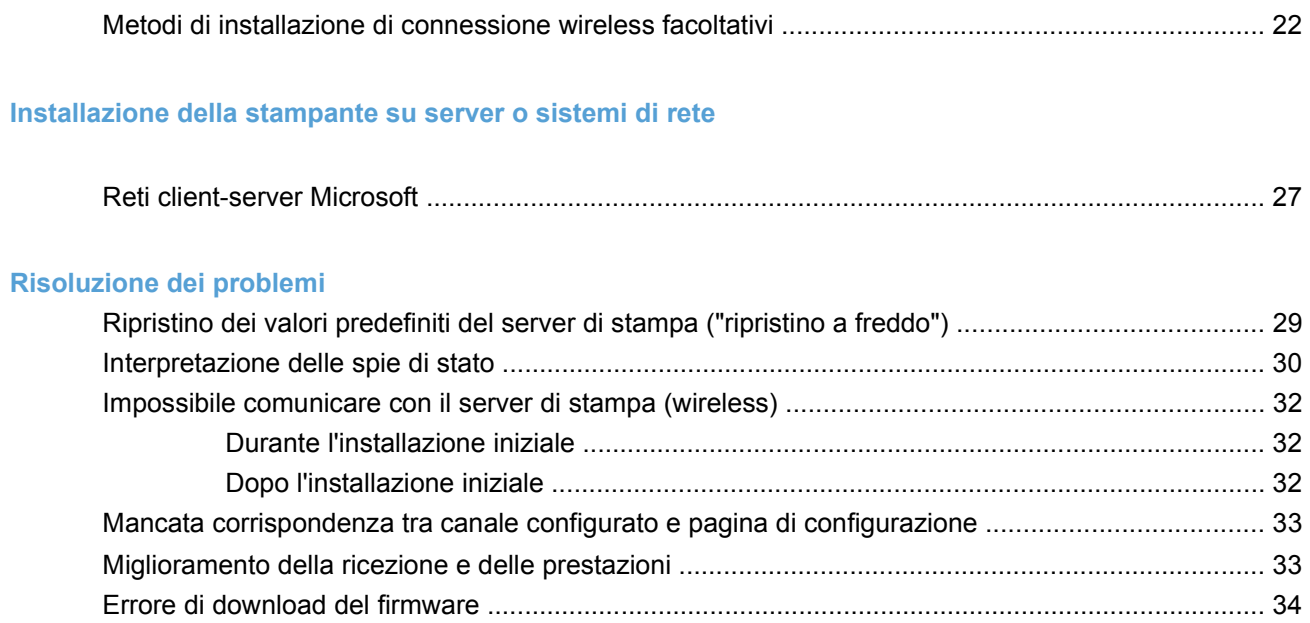

#### Appendice A Assistenza e supporto

 $\overline{\mathbf{4}}$ 

 $\overline{5}$ 

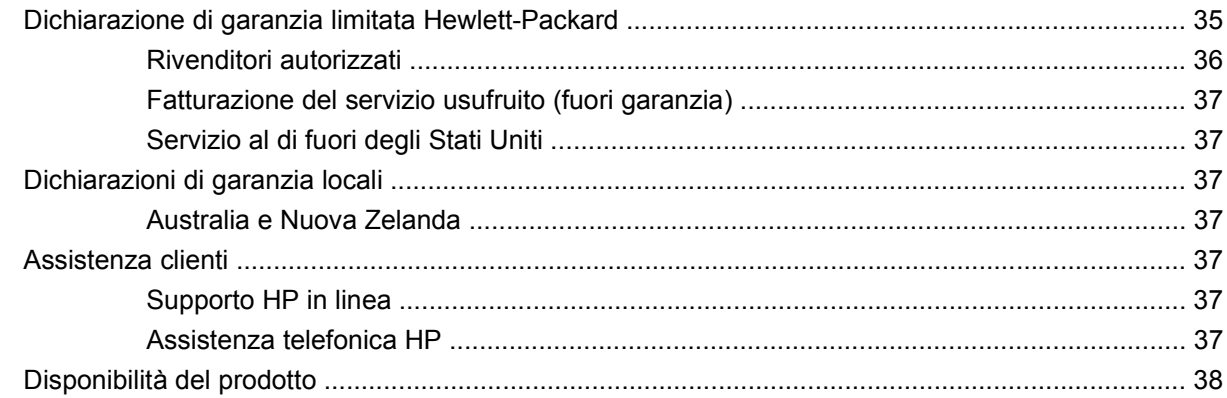

#### Appendice B Riepilogo delle soluzioni

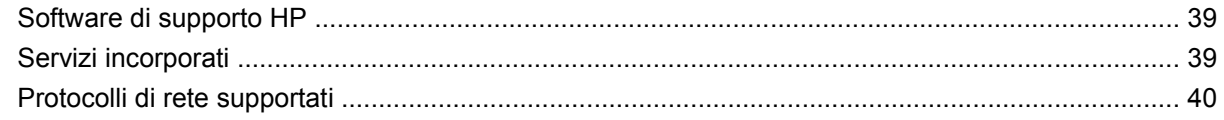

#### **Appendice C Specifiche**

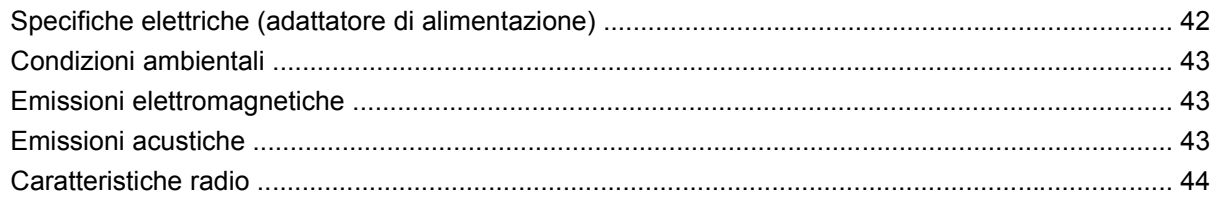

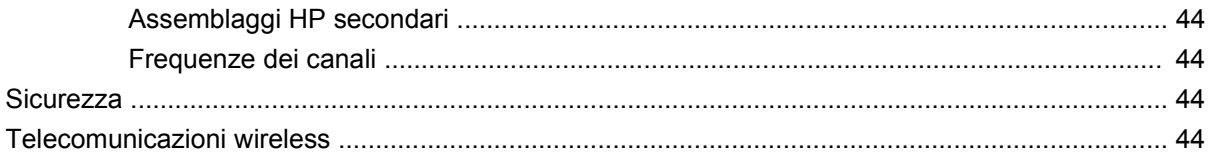

#### Appendice D Dichiarazioni legali

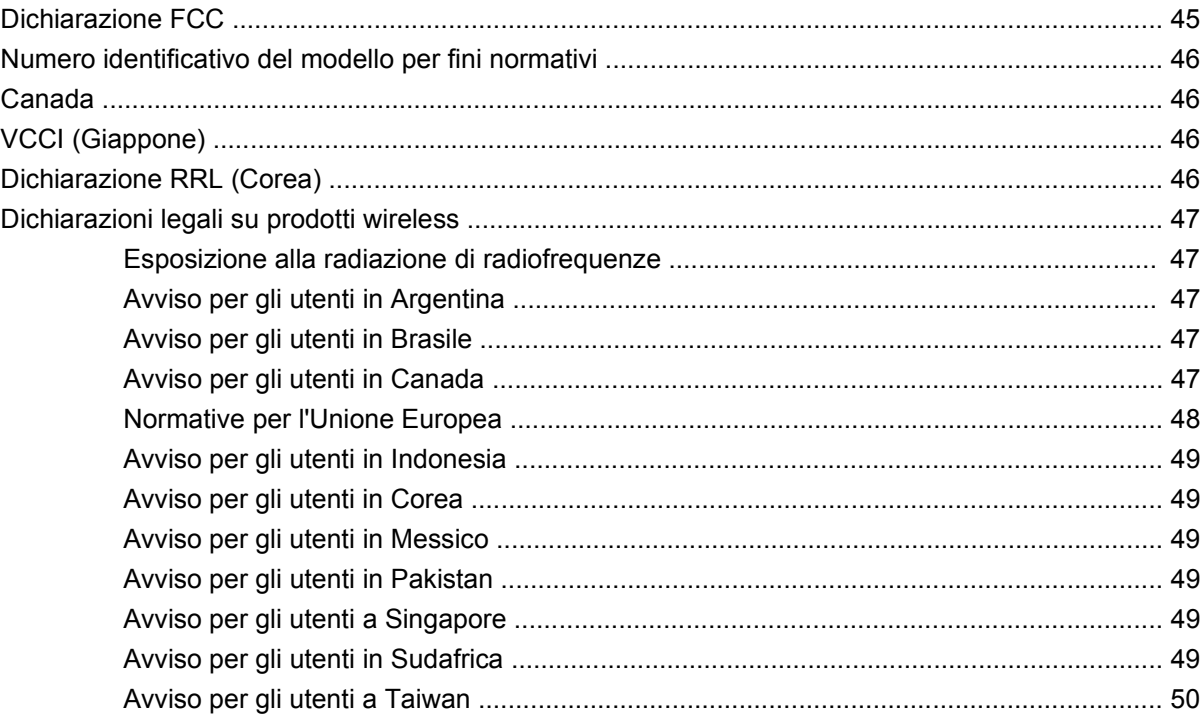

# <span id="page-8-0"></span>**1 Introduzione**

Grazie per avere acquistato Server di stampa wireless HP ew2500 802.11g. Questo server di stampa è conforme agli standard wireless IEEE 802.11g.

Server di stampa wireless HP ew2500 802.11g può essere utilizzato per eseguire il collegamento diretto della stampante HP compatibile in uso alla rete tramite una connessione cablata o wireless.

- Contenuto della confezione
- **•** [Elementi necessari](#page-9-0)
- [Funzioni del pulsante Test](#page-10-0)
- [Concetti e termini relativi alle reti LAN wireless](#page-11-0)
- [Concetti e termini relativi alla stampa in rete](#page-15-0)
- [Supporto HP](#page-17-0)

## **Contenuto della confezione**

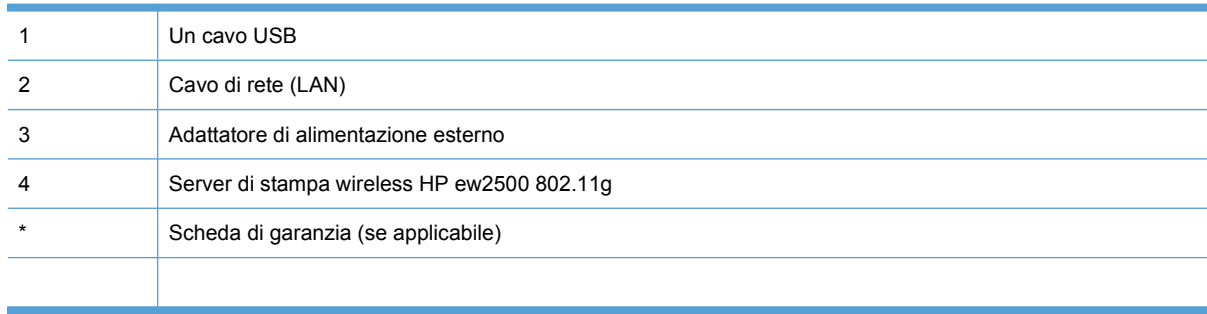

## <span id="page-9-0"></span>**Elementi necessari**

Un computer Microsoft Windows o Apple Macintosh supportato con cavo di rete (LAN) incluso per configurare le impostazioni cablate e wireless.

Per una rete wireless: una scheda di interfaccia per reti LAN wireless (WLAN) 802.11b o 802.11g installata sul computer.

- **TOTA:** utilizzare il cavo LAN incluso per evitare possibili problemi di interferenze radio durante l'installazione. È possibile rimuovere il cavo una volta completata l'installazione.
	- Microsoft Windows XP, Vista, Server 2003 o Server 2008
	- Apple Mac OS X 10.2 e versioni successive
	- UNIX/Linux: Hewlett-Packard HP-UX, Sun Microsystems Solaris, IBM AIX, HP MPE-i, RedHat Linux e SuSE Linux

Se la rete è interamente wireless, è necessario un computer wireless per impostare la connessione wireless dalla stampante alla rete.

● Solo per la modalità Infrastruttura wireless: un router, un punto di accesso o una stazione di base Apple wireless.

In modalità Infrastruttura un punto di accesso rappresenta il dispositivo che consente il collegamento tra le periferiche wireless, quali le stampanti di rete e la rete cablata. Per ulteriori informazioni, consultare [Concetti e termini relativi alle reti LAN wireless a pagina 4.](#page-11-0)

● Per i sistemi Windows: il driver della stampante per il sistema Windows in uso.

Per ottenere il driver è possibile utilizzare:

- il CD-ROM del sistema di stampa fornito con la stampante
- il sito Web dell'assistenza HP: [www.hp.com/go/support](http://www.hp.com/go/support)

## <span id="page-10-0"></span>**Funzioni del pulsante Test**

Il pulsante Test sul retro del server di stampa HP Jetdirect ew2500 offre diverse funzioni a seconda del numero di volte che lo si preme. Queste funzioni possono risultare utili durante il processo di installazione.

**NOTA:** in genere, il pulsante viene premuto in rapida successione il numero di volte indicato. Tuttavia, alcune opzioni offrono funzionalità aggiuntive in corrispondenza dell'ultima pressione.

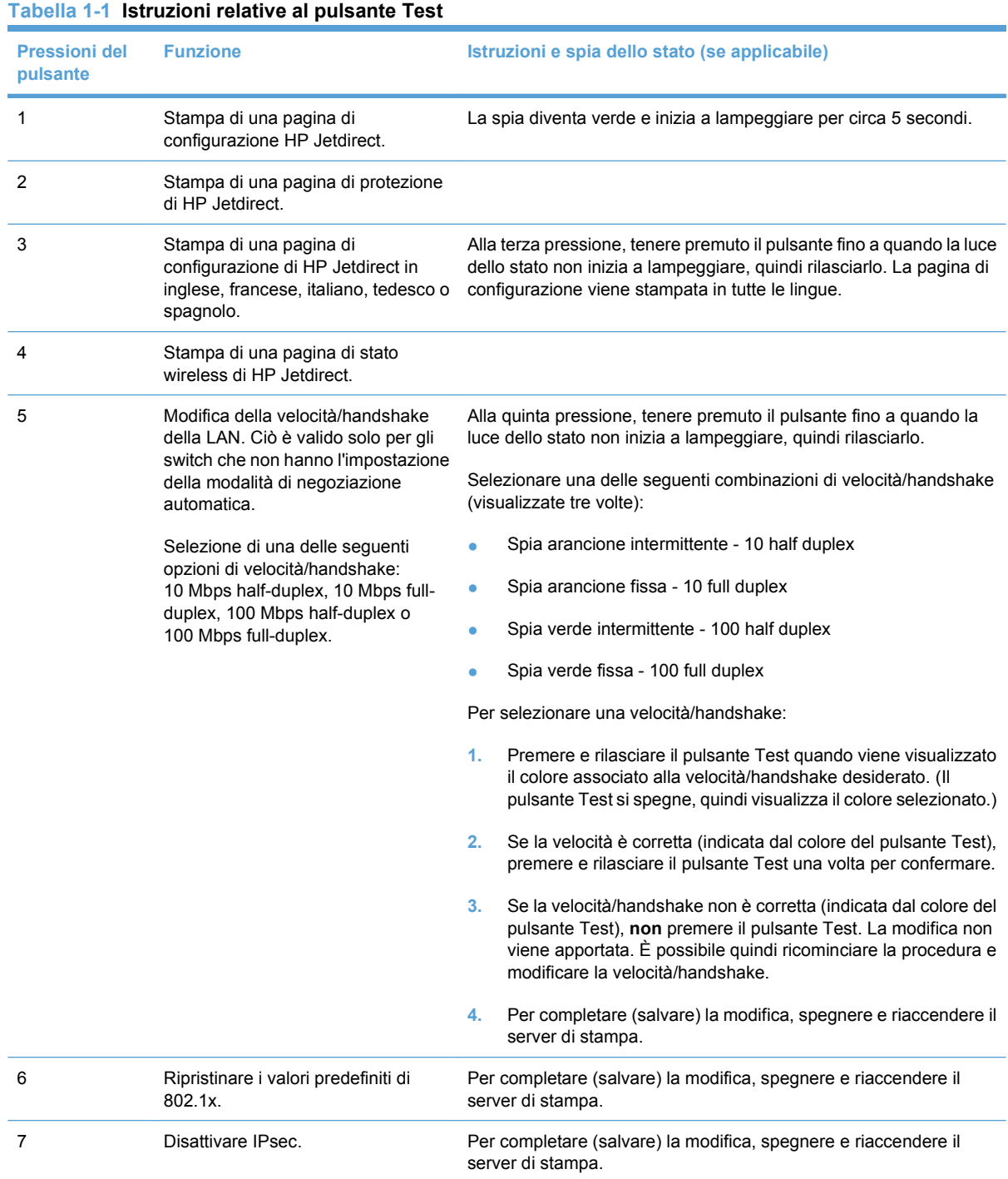

# <span id="page-11-0"></span>**Concetti e termini relativi alle reti LAN wireless**

#### **Punto di accesso**

Un punto di accesso è un dispositivo che in genere funge da ponte o gateway tra le periferiche wireless e quelle presenti nella rete cablata. È necessario che sia abilitato alla ricezione e alla trasmissione del traffico di rete tra le periferiche di rete cablate e quelle wireless. Poiché i punti di accesso fungono da ripetitori, la presenza di più punti consente di aumentare l'estensione delle reti wireless.

La connessione tramite un punto di accesso è definita Modalità infrastruttura. Nelle reti Apple è anche definita Modalità rete airport.

**Figura 1-2** Punto di accesso in gruppo di lavoro aziendale

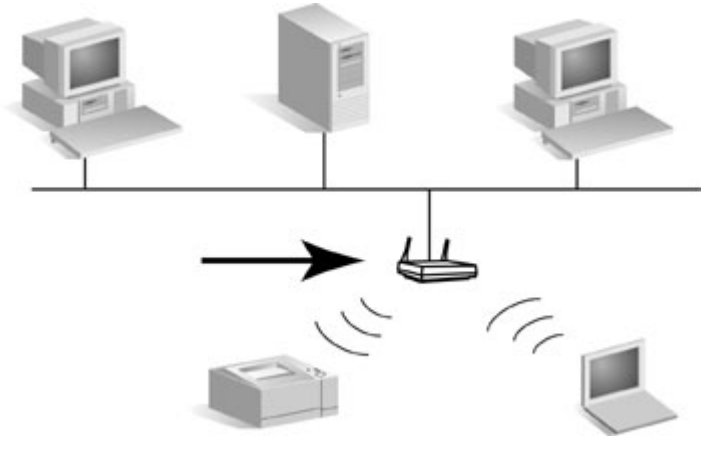

**Figura 1-3** Gateway residenziale come punto di accesso

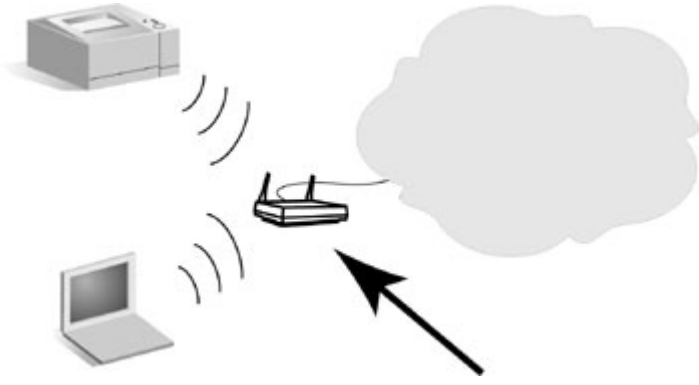

<span id="page-12-0"></span>**Figura 1-4** Punto di accesso come ripetitore wireless

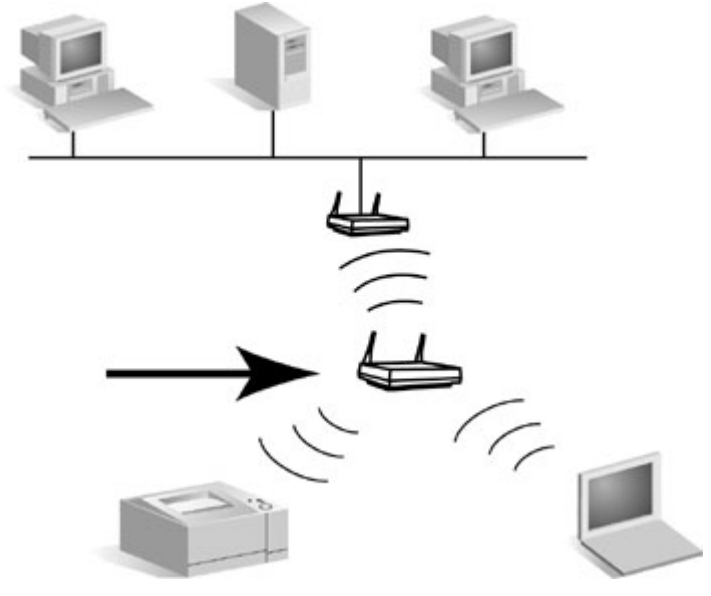

### **Modalità Ad Hoc (peer-to-peer)**

La modalità Ad Hoc (o peer-to-peer) rappresenta una topologia di rete wireless in cui le diverse periferiche comunicano tra loro direttamente senza l'utilizzo di un punto di accesso. Nelle reti Apple, la modalità Ad Hoc viene denominata "computer-to-computer".

**E** NOTA: la modalità Ad Hoc non è attendibile come la modalità Infrastruttura e, se utilizzata, deve essere limitata ad un massimo di sei periferiche.

Quando viene impostato in questa modalità, il server di stampa HP Jetdirect riceve i processi di stampa direttamente dai computer wireless.

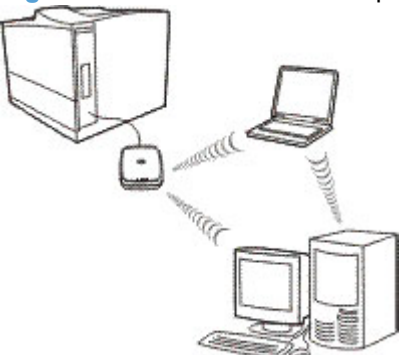

**Figura 1-5** Modalità Ad Hoc: topologia di rete wireless peer-to-peer

**E** NOTA: il termine "peer-to-peer" potrebbe assumere un significato diverso a seconda dell'utilizzo. Mentre la modalità Ad Hoc (peer-to-peer) fa riferimento a una topologia di rete wireless, la stampa peerto-peer di HP Jetdirect fa riferimento a un percorso di stampa diretto da un computer in rete a una stampante e può essere utilizzata sia per la topologia wireless Ad-Hoc che per quella Infrastruttura.

#### **Canali**

Gli standard IEEE 802.11b e 802.11g per le reti di LAN wireless specificano la gamma di onde radio per le comunicazioni wireless. La gamma consentita è divisa in canali da 22 MHz ognuno. Il numero di

<span id="page-13-0"></span>canali disponibili autorizzati per l'uso può variare in base alla località (vedere [Caratteristiche radio](#page-51-0) [a pagina 44](#page-51-0)).

- Se il server di stampa è attivo e rileva una rete wireless il cui SSID (nome di rete) corrisponde a "hpsetup", il canale verrà regolato automaticamente in base a quella rete.
- Se il server di stampa viene riconfigurato per il funzionamento in modalità Infrastruttura, il canale verrà regolato in base al punto di accesso.

#### **Crittografia**

Le reti wireless utilizzano segnali radio per le comunicazioni di rete che possono essere intercettati facilmente da estranei. Per scoraggiare le intercettazioni e migliorare la sicurezza dei dati, è possibile utilizzare metodi di crittografia delle comunicazioni wireless.

Nei server di stampa HP Jetdirect impostati sui valori predefiniti, la crittografia delle comunicazioni wireless è disattivata. Tuttavia, i server di stampa supportano i protocolli di crittografia WEP (Wired Equivalent Privacy) statica e di crittografia dinamica più diffusi.

**EY NOTA:** quando si utilizzano chiavi di crittografia le prestazioni wireless possono subire una riduzione perché sono richiesti tempi di elaborazione aggiuntivi.

**Crittografia statica**. I protocolli di crittografia WEP (Wired Equivalent Privacy) sono stati sviluppati per offrire un livello base di protezione dei dati. I protocolli WEP utilizzano chiavi di crittografia statiche per crittografare e decrittografare le comunicazioni wireless.

**EX NOTA:** i livelli di crittografia WEP sono a volte indicati in bit, pertanto si parla di crittografia a 40 bit, a 64 bit, a 104 bit o a 128 bit. I livelli di crittografia a 40 bit e a 64 bit sono identici, così come quelli a 104 bit e a 128 bit. All'immissione delle chiavi WEP, l'utente specifica 40 bit per la crittografia a 64 bit o 104 bit per la crittografia a 128 bit. Nell'uno e nell'altro caso infatti vengono aggiunti 24 bit del vettore di inizializzazione (IV) per cui il totale diventa rispettivamente di 64 bit e 128 bit. Per specificare i livelli di crittografia WEP indicati, nella presente guida verranno utilizzati i valori "40/64 bit" e "104/128 bit".

Per la crittografia di base, vengono configurate chiavi WEP statiche su ogni periferica della rete wireless. Le chiavi WEP sono considerate statiche perché rimangono le stesse a meno che non vengano riconfigurate manualmente. Ad esempio, per modificare la chiave WEP di un punto di accesso su una rete in modalità Infrastruttura che utilizza la crittografia WEP statica, sarà necessario cambiare la chiave manualmente su ciascuna periferica wireless.

I server di stampa wireless HP Jetdirect supportano la configurazione di un massimo di quattro chiavi statiche WEP, per crittografia a 40/64 bit o a 104/128 bit.

**Crittografia dinamica**. Per i metodi di crittografia avanzata vengono utilizzati i protocolli di crittografia dinamica. In questo caso le chiavi di crittografia vengono modificate automaticamente a intervalli regolari per renderne più difficile la decifrazione.

I protocolli di crittografia dinamica, quali WEP dinamico e WPA/WPA2 (Wi-Fi Protected Access), forniscono un ambiente wireless più protetto.

Se configurati per l'autenticazione WPA/WPA2–Personal, i server di stampa HP Jetdirect utilizzano la crittografica WPA.

#### **Modalità infrastruttura**

La modalità Infrastruttura è una topologia di rete wireless in cui tutte le comunicazioni wireless passano per un punto di accesso. È definita BSS (Basic Service Set, Set di servizi di base) e a volte indicata come "modalità aziendale", mentre nelle reti Apple e anche denominata "Rete AirPort". Quando viene <span id="page-14-0"></span>impostato in questa modalità, il server di stampa HP Jetdirect riceve i processi di stampa dai computer di rete cablata e wireless tramite il punto di accesso.

**Figura 1-6** Modalità infrastruttura: topologia wireless che utilizza un punto di accesso per effettuare la connessione a una rete cablata

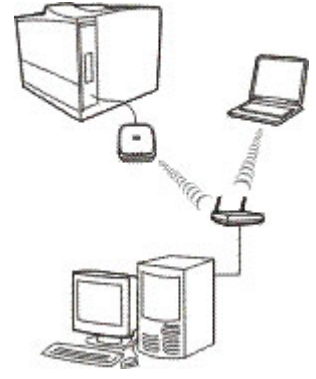

#### **Tipo di protezione**

La protezione consente di convalidare l'identificazione di ogni periferica o computer che esegue un tentativo di accesso alla rete. Il tipo di protezione utilizzato in una rete viene determinato in fase di progettazione e dipende dai requisiti di protezione delle reti. Tali metodi quindi sono strettamente collegati alle opzioni di crittografia utilizzate nella rete.

I server di stampa wireless HP Jetdirect supportano i seguenti tipi di protezione:

- **Nessuna protezione**. Non viene utilizzata alcuna crittografia o protezione. Sistema aperto. La rete wireless non richiede la protezione o l'autenticazione della periferica per accedere alla rete. Tuttavia, la rete potrebbe utilizzare le chiavi di crittografia WEP per la protezione dei dati.
- **WEP-Personal**. Ciascuna periferica nella rete wireless utilizza una chiave di crittografia condivisa (un valore di password condiviso) per la comunicazione e l'accesso alla rete. La chiave utilizzata dalla periferica dovrà essere sempre la stessa. Il server di stampa HP Jetdirect supporta le chiavi WEP (Wired Equivalent Privacy) IEEE 802.11 per le comunicazioni di rete crittografate.
- **WEP-Enterprise**. La rete utilizza WEP con l'autenticazione EAP/802.1x. Questo tipo di protezione utilizza un server di autenticazione centrale, ad esempio RADIUS, per autenticare gli utenti che accedono alla rete. Il server di stampa HP Jetdirect supporta questi protocolli di autenticazione basati su server: LEAP, PEAP e EAP-TLS.
- **WPA/WPA2–Personal**. La rete utilizza WPA (Wi-Fi Protected Access) con una chiave precondivisa che viene in genere generata da una frase chiave. La crittografia WPA viene in genere utilizzata per la comunicazione wireless e offre una migliore protezione.
- **WPA/WPA2–Enterprise**. La rete utilizza WPA con l'autenticazione EAP/802.1x. Questo tipo di protezione utilizza un server di autenticazione centrale, ad esempio RADIUS, per autenticare gli utenti nella rete. Il server di stampa HP Jetdirect supporta questi protocolli di autenticazione basati su server: LEAP, PEAP e EAP-TLS.

### <span id="page-15-0"></span>**SSID (Service Set Identifiers, identificatori set di servizi)**

SSID è il nome logico assegnato a una rete LAN wireless. È in genere utilizzato per garantire il controllo di accesso alle reti LAN. Ad esempio, se l'SSID per una rete wireless è "miaazienda", è necessario che ciascuna periferica wireless della rete sia configurata con tale SSID.

In modalità Infrastruttura, per accedere alla rete tramite il punto di accesso è necessario che le periferiche wireless siano configurate con l'SSID appropriato.

#### **Campo del segnale**

Il campo in cui le periferiche wireless possono comunicare dipende dall'orientamento e dall'ambiente fisico del server di stampa HP Jetdirect.

Per lo standard 802.11g il campo tipico è di 150 metri circa alla velocità massima di trasmissione dati (54 Mbps). La velocità viene portata ai livelli dello standard 802.11b a mano a mano che il campo, il traffico e le interferenze aumentano.

Per lo standard 802.11b il campo tipico è di 300 m circa alla velocità massima di trasmissione dati (11 Mbps) e di 900 m circa alla velocità minima (1 Mbps).

In genere, anche se le onde radio possono eludere gli ostacoli che bloccano l'accesso ai server di stampa, è preferibile che la linea tra le periferiche sia libera da eventuali ostruzioni che possono compromettere il passaggio dei segnali.

**EX NOTA:** il campo del segnale e le prestazioni delle trasmissioni wireless si riducono a mano a mano che aumenta la distanza tra le periferiche e in presenza di ostacoli che tendono a bloccare o ad assorbire i segnali.

## **Concetti e termini relativi alla stampa in rete**

#### **Stampa client-server**

In una rete di tipo client-server, i computer client inviano i processi di stampa a un server di rete dedicato che controlla l'utilizzo di ciascuna stampante installata. Il server di stampa HP Jetdirect può quindi ricevere i processi di stampa sulla rete controllata dal server o effettuare automaticamente il monitoraggio delle code di stampa e dei processi di stampa dallo spooler grazie al server.

**Figura 1-7** Stampa client-server (in modalità Infrastruttura)

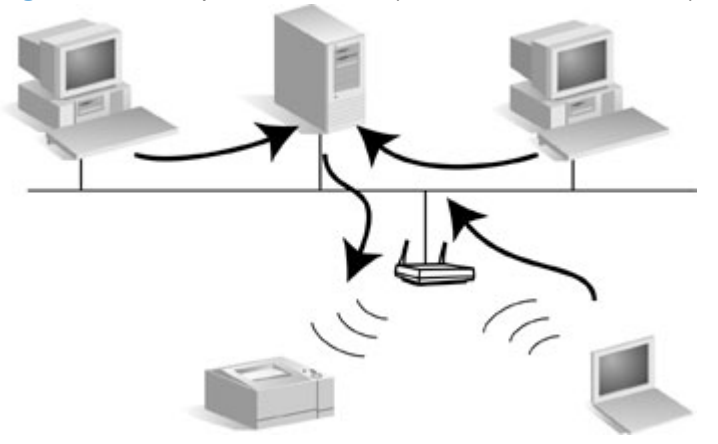

#### <span id="page-16-0"></span>**Stampa peer-to-peer (modalità diretta)**

Nelle reti peer-to-peer non vengono utilizzati server dedicati. In alternativa, su ciascun computer client è installata una stampante di rete collegata a HP Jetdirect che invierà i processi di stampa direttamente alla stampante.

**Figura 1-8** Stampa peer-to-peer

#### **Protocolli di rete**

Per fare in modo che le stampanti e i computer di una rete possano comunicare tra loro, è necessario che utilizzino un linguaggio o protocollo di rete comune. Il server di stampa HP Jetdirect può supportare contemporaneamente molti protocolli di rete differenti, quali TCP/IP (Transmission Control Protocol/ Internet Protocol) e IPX (Internet Packet Exchange). Per un elenco dei protocolli supportati, vedere [Protocolli di rete supportati a pagina 40](#page-47-0).

TCP/IP è il protocollo più utilizzato nella maggior parte degli ambienti di rete.

#### **Indirizzo di rete**

È necessario che ciascuna periferica presente in una rete sia identificata da un indirizzo univoco per il protocollo specifico utilizzato. Nelle reti IPX, l'indirizzo di rete viene assegnato automaticamente. Nelle reti IP, la configurazione e l'assegnazione degli indirizzi IP o delle altre impostazioni IP sono un po' più complesse. Gli indirizzi di rete vengono configurati e archiviati su ciascun server di stampa HP Jetdirect durante l'installazione, vengono quindi elencati nella pagina di configurazione di HP Jetdirect per il server di stampa.

#### **Indirizzo hardware**

Ciascuna periferica presente in una rete contiene un indirizzo hardware (stazione) LAN univoco assegnato dal produttore. Poiché il server di stampa HP Jetdirect collega le stampanti a una rete, ciascun server di stampa contiene un indirizzo hardware LAN assegnato da Hewlett-Packard.

L'indirizzo è formato da 12 cifre esadecimali (0 - F). Le prime 6 cifre identificano in modo univoco il produttore, mentre le seconde 6 identificano in modo univoco la periferica.

L'indirizzo hardware LAN è importante perché può essere necessario per l'identificazione della stampante durante l'installazione. Tale indirizzo è elencato nella pagina di configurazione di HP Jetdirect di ogni server di stampa. Viene inoltre indicato su un'etichetta applicata al server di stampa.

# <span id="page-17-0"></span>**Supporto HP**

Go to http://www.hp.com/support/net\_printing and select your JetDirect model for more information.

# <span id="page-18-0"></span>**2 Installazione dell'hardware del server di stampa**

## **Installazione della stampante**

**NOTA:** completare tutte le operazioni di connessione hardware prima di installare il software della stampante.

#### **Se la stampante è già installata**

- **1.** Spegnere la stampante.
- **2.** Scollegarla da tutti i computer.
- **3.** Accendere la stampante.
- **4.** Passare alla sezione Collegamento del server di stampa alla stampante a pagina 11.

#### **Se la stampante non è già installata**

- **1.** Assemblare solo l'hardware utilizzando le istruzioni fornite con la stampante.
- **2.** Non eseguire l'installazione guidata su CD-ROM. (Non eseguire ancora l'installazione del software della stampante. Non collegare la stampante al computer.)
- **3.** Accendere la stampante.
- **4.** Stampare una pagina di prova, come richiesto.

### **Collegamento del server di stampa alla stampante**

- **1.** Collegare il cavo USB.
	- Collegare il cavo USB in dotazione al connettore USB sul retro del server di stampa.
	- Inserire l'altra estremità del cavo nel connettore USB della stampante.

**ATTENZIONE:** non utilizzare hub USB, cavi di estensione o convertitori paralleli.

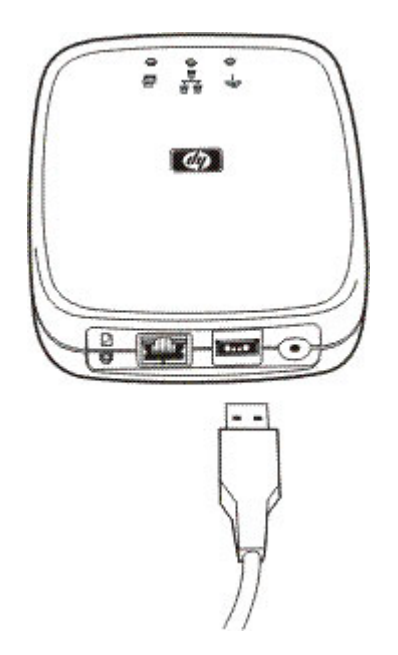

- **2.** Collegare il cavo di alimentazione.
	- Inserire il modulo di alimentazione fornito in una presa di corrente.
	- Inserire l'altra estremità del cavo di alimentazione nel connettore di alimentazione sul retro del server di stampa.

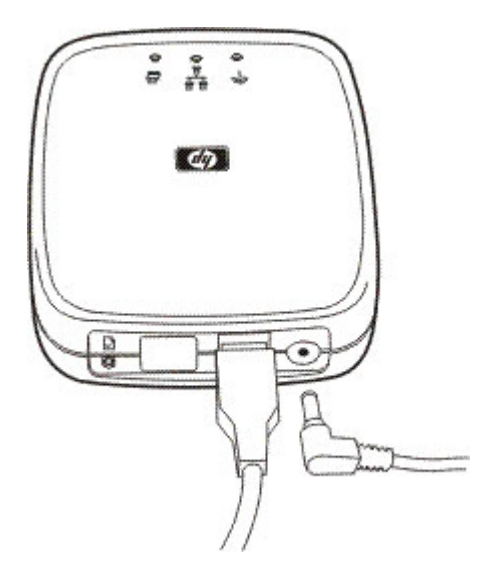

- **3.** Per stampare una pagina di configurazione, premere una volta il pulsante Test. Il pulsante Test si trova sul retro del server di stampa HP Jetdirect ew2500.
- **4.** Passare alla sezione [Configurazione di una connessione di rete a pagina 13.](#page-20-0)

# <span id="page-20-0"></span>**3 Configurazione di una connessione di rete**

In questa sezione viene descritta la modalità di configurazione delle connessioni di rete cablata e wireless del Server di stampa wireless HP ew2500 802.11g.

**E** NOTA: è possibile utilizzare una connessione di rete cablata per configurare le impostazioni cablate o wireless. Si consiglia di utilizzare una connessione cablata per configurare le impostazioni wireless.

Procedure di configurazione:

- Per configurare le impostazioni wireless utilizzando il cavo di rete (LAN) incluso, vedere Configurazione di una rete wireless con il cavo di rete (LAN) a pagina 13.
- Per configurare le impostazioni di una rete cablata, vedere [Configurazione delle impostazioni per](#page-24-0) [una rete cablata a pagina 17.](#page-24-0)
- Per configurare le impostazioni per un computer wireless Apple Macintosh, vedere [Utilizzo di](#page-25-0) [computer wireless Apple Macintosh a pagina 18](#page-25-0).
- Per configurare le impostazioni wireless senza cavo di rete (LAN), vedere [Configurazione di una](#page-26-0) [rete wireless senza il cavo di rete \(LAN\) a pagina 19](#page-26-0).
- Per consultare metodi facoltativi, vedere [Metodi di installazione di connessione wireless facoltativi](#page-29-0) [a pagina 22](#page-29-0).

## **Configurazione di una rete wireless con il cavo di rete (LAN)**

Per funzionare in modalità wireless, è necessario collegare il server di stampa alla rete wireless prima di individuare e installare la stampante sul PC o su un altro sistema di rete.

È possibile configurare le impostazioni wireless mediante il cavo di rete (LAN) incluso. Il cavo può essere rimosso dopo aver completato la configurazione delle impostazioni wireless.

**ET NOTA:** si consiglia di configurare le impostazioni wireless utilizzando un cavo di rete (LAN) in modalità cablata. È possibile configurarle anche senza cavo di rete (in modalità wireless), ma è in genere più semplice configurarle utilizzando il cavo di rete (LAN) incluso.

Dopo aver collegato il cavo, attendere 30 secondi perché la connessione via cavo venga attivata. Quando si scollega il cavo dopo aver completato la configurazione, attendere 30 secondi perché la connessione wireless venga automaticamente attivata.

<span id="page-21-0"></span>Per configurare una connessione wireless utilizzando un cavo di rete (LAN), verificare che:

- Il computer disponibile supporti uno dei seguenti sistemi operativi:
	- Microsoft Windows XP, Vista, Server 2003 o Server 2008.
	- Apple Mac OS X 10.2 o versioni successive.
- Sia installato l'hardware del server di stampa HP Jetdirect e sia disponibile la stampa di una pagina di configurazione di HP Jetdirect.
- Il router, il punto di accesso o la stazione di base Apple wireless sulla rete funzionino correttamente (solo modalità Infrastruttura).
- **ATTENZIONE:** se si reimposta il server di stampa sui valori predefiniti dopo aver configurato una connessione di rete wireless, la connessione di rete andrà persa. Per ristabilire una connessione, è necessario riconfigurare il server di stampa.

## <span id="page-24-0"></span>**Configurazione delle impostazioni per una rete cablata**

È necessario eseguire una connessione di rete prima di individuare la stampante e di installarla nel sistema di rete. Per configurare una connessione cablata, verificare che:

- Il computer disponibile supporti uno dei seguenti sistemi operativi:
	- Microsoft Windows XP, Vista, Server 2003 o Server 2008
	- Apple Mac OS X 10.2 o versioni successive
- Sia installato l'hardware del server di stampa HP Jetdirect e sia disponibile la stampa di una pagina di configurazione di HP Jetdirect.

<span id="page-25-0"></span>Impostare ciascun computer Windows per la stampa sulla stampante collegata in rete inserendo il CD-ROM e selezionando **Installa**. La procedura di base richiede la configurazione dei parametri di rete per il server di stampa, l'installazione dei driver per la stampante e di altri programmi software e l'impostazione del percorso di stampa.

Per istallare la stampante collegata in rete nel computer mediante la procedura di installazione guidata, tornare alla schermata iniziale del CD, selezionare **Installa**, quindi seguire le istruzioni visualizzate. I file della Guida in linea sono inclusi. Al termine dell'installazione guidata, il computer è pronto per utilizzare la stampante.

**NOTA:** eventuali modifiche all'indirizzo di rete possono interrompere il percorso di stampa impostato tramite l'installazione guidata.

## <span id="page-28-0"></span>**Impostazioni wireless predefinite**

Le impostazioni wireless predefinite del server di stampa HP Jetdirect sono indicate nella seguente tabella.

<span id="page-29-0"></span>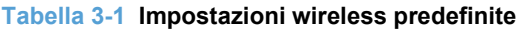

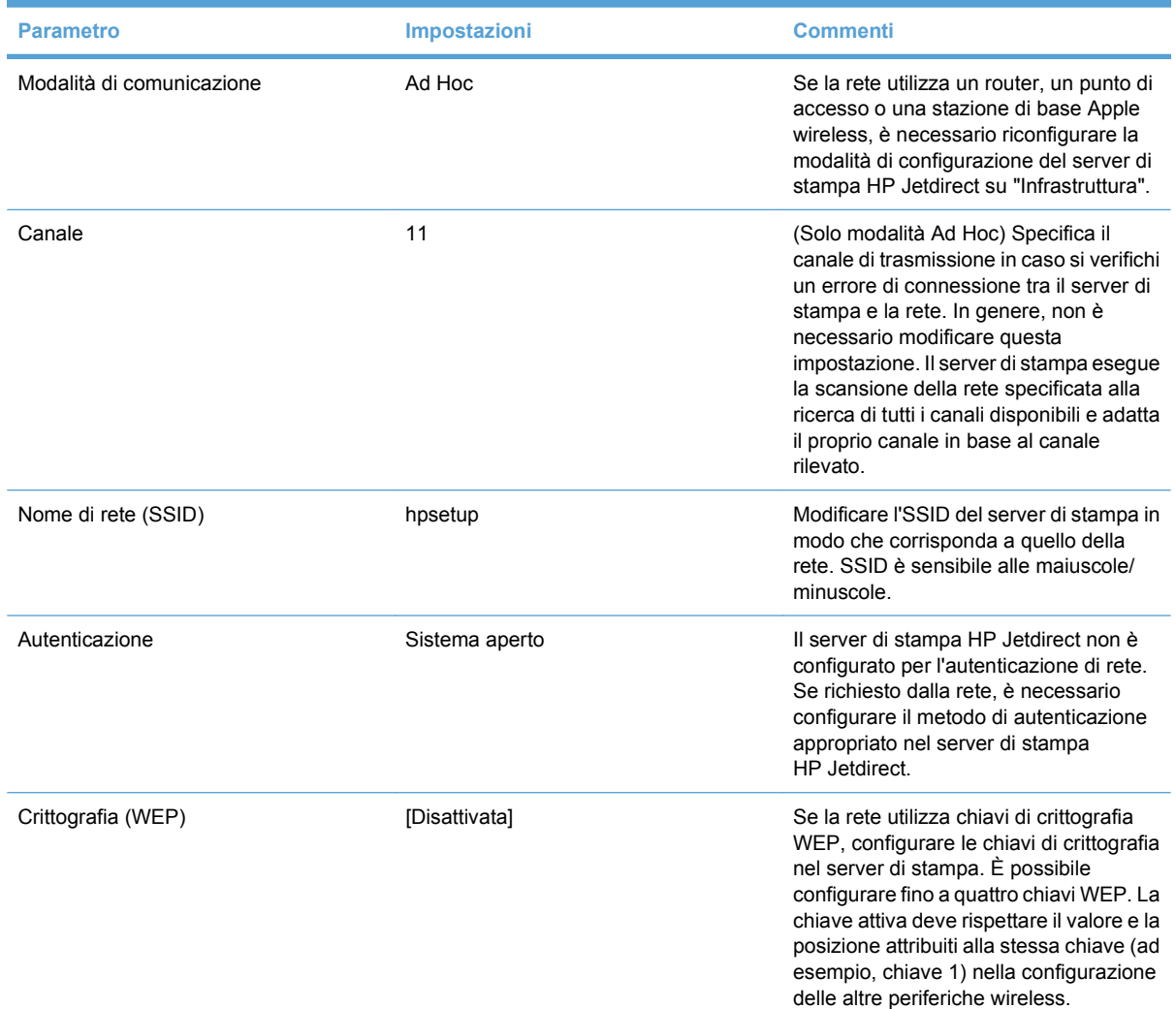

## **Metodi di installazione di connessione wireless facoltativi**

Per utilizzare una sessione Telnet o il Server Web incorporato HP, occorre innanzitutto riconfigurare le impostazioni del computer wireless in modo che sia in grado di comunicare con i valori predefiniti di HP Jetdirect, quindi è necessario creare un percorso per l'indirizzo IP predefinito sul server di stampa (controllare nella pagina di configurazione di HP Jetdirect l'indirizzo IP assegnato). Per creare un percorso IP, utilizzare uno dei metodi riportati di seguito:

- Se supportato, utilizzare il comando "route add" dal prompt di sistema (vedere la documentazione o la Guida del sistema).
- Riconfigurare temporaneamente l'indirizzo IP del computer in base alla rete IP predefinita del server di stampa HP Jetdirect. Ad esempio, se l'indirizzo IP del server di stampa è 169.254.111.111, è possibile utilizzare 169.254.111.112 per il computer. Prima di modificare le impostazioni del computer, è necessario registrare le impostazioni correnti o creare, se possibile, un nuovo profilo per le impostazioni temporanee.

Di seguito sono riportati alcuni metodi facoltativi che consentono la configurazione di connessioni di rete wireless:

- L'utilizzo di una sessione Telnet con il server di stampa HP Jetdirect per configurare i parametri wireless selezionati (non tutti i parametri wireless possono essere impostati tramite Telnet). Per ulteriori informazioni sui comandi Telnet disponibili, utilizzare il comando della Guida Telnet.
- L'utilizzo del browser Web per accedere al Server Web incorporato HP nel server di stampa wireless HP Jetdirect.

# <span id="page-31-0"></span>**4 Installazione della stampante su server o sistemi di rete**

Una volta connessa la stampante alla rete (cablata o wireless), è possibile installare la stampante sul server di stampa dedicato.

● Reti client-server Microsoft

## <span id="page-34-0"></span>**Reti client-server Microsoft**

Dopo avere installato la stampante/MFP sul server, impostare i client di rete in modo che possano accedere alla stampante mediante il server. Le procedure variano in base alle utility disponibili per i client e al sistema operativo di rete in uso.

Ad esempio, se la stampante è installata e condivisa s[u un server Microsoft, ogni client Wind](#page-36-0)ows può utilizzare le utility Aggiungi stampante o Risorse di rete per accedere alla stampante.

Per ulteriori informazioni, consultare la documentazione e la guida forniti con il sistema operativo di rete.

# <span id="page-36-0"></span>**5 Risoluzione dei problemi**

La presente sezione fornisce le informazioni di base sulla risoluzione dei problemi.

- Ripristino dei valori predefiniti del server di stampa ("ripristino a freddo")
- [Interpretazione delle spie di stato](#page-37-0)
- [Impossibile comunicare con il server di stampa \(wireless\)](#page-39-0)
- [Mancata corrispondenza tra canale configurato e pagina di configurazione](#page-40-0)
- [Miglioramento della ricezione e delle prestazioni](#page-40-0)
- [Errore di download del firmware](#page-40-0)

Per l[a risoluzione dei problemi del se](#page-41-0)rver di stampa HP Jetdirect sono in genere necessari:

- Una pagina di configurazione di HP Jetdirect
- Una pagina di diagnostica o di configurazione della stampante
- La documentazione fornita con la stampante
- Le utility e gli strumenti di diagnostica forniti con il software di rete (ad esempio, le utility TCP/IP o le applicazioni per la gestione del server di rete quali HP Web Jetadmin)
- **NOTA:** per consultare le domande frequenti sull'installazione e la configurazione dei server di stampa HP Jetdirect relative al modello utilizzato, visitare il sito Web all'indirizzo: www.hp.com/support/ net\_printing.

## **Ripri[stino d](http://www.hp.com/support/net_printing)ei valori predefiniti del server d[i stampa](http://www.hp.com/support/net_printing) ("ripristino a freddo")**

Al termine della configurazione del server di stampa HP Jetdirect, le impostazioni verranno mantenute in memoria anche dopo lo spegnimento e la riaccensione del server.

In caso si interrompa la connessione con il server di stampa HP Jetdirect o si verifichino problemi di funzionamento, potrebbe essere necessario reimpostare i valori predefiniti della configurazione. Questo processo è denominato ripristino a freddo.

<span id="page-37-0"></span>**ATTENZIONE:** quando si reimpostano i valori predefiniti del server di stampa wireless HP Jetdirect potrebbe interrompersi la connessione wireless tra il server e la rete. In questo caso potrebbe essere necessario riconfigurare le impostazioni di rete wireless e reinstallare il server di stampa.

Quando invece è necessario reimpostare la stampante, ne vengono ripristinate le impostazioni predefinite, ma spesso occorre riconfigurare quelle personalizzate dall'utente.

Per ripristinare i valori predefiniti del server di stampa HP Jetdirect ew2500, effettuare le seguenti operazioni:

- **1.** Scollegare il modulo di alimentazione dalla parte posteriore del server di stampa.
- **2.** Tenere premuto il pulsante di test sul retro del server di stampa e collegare il modulo di alimentazione al server di stampa, quindi rilasciare il pulsante di test. Tutte le impostazioni configurate dall'utente verranno cancellate.

Quando si ripristinano le impostazioni predefinite del server di stampa, è necessario stampare una pagina di configurazione di HP Jetdirect per verificare i valori predefiniti assegnati.

## **Interpretazione delle spie di stato**

Le spie di stato di HP Jetdirect ew2500 forniscono informazioni relative alle connessioni USB, cablate e wireless. Le spie di stato Collegamento e Attività sul connettore LAN indicano l'attività di rete.

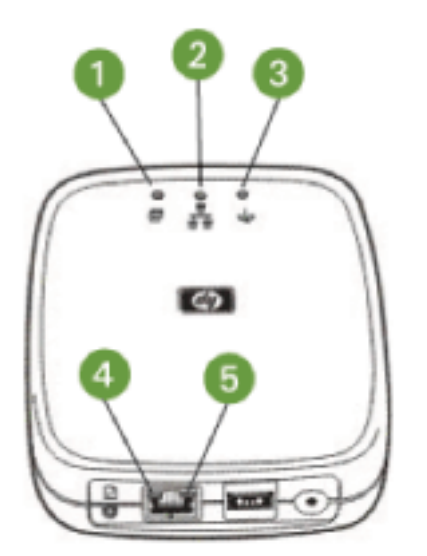

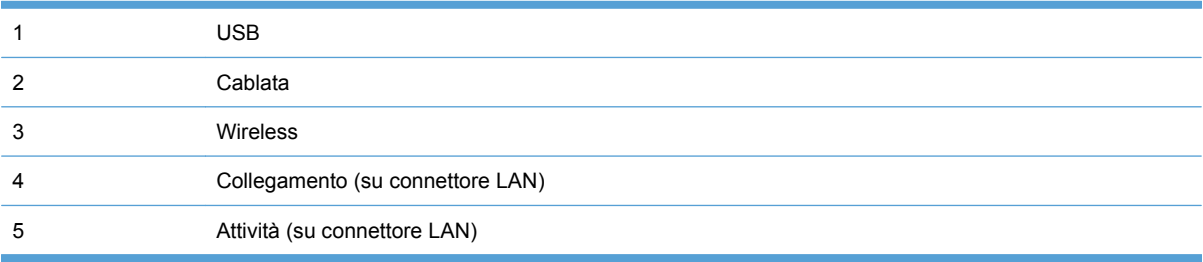

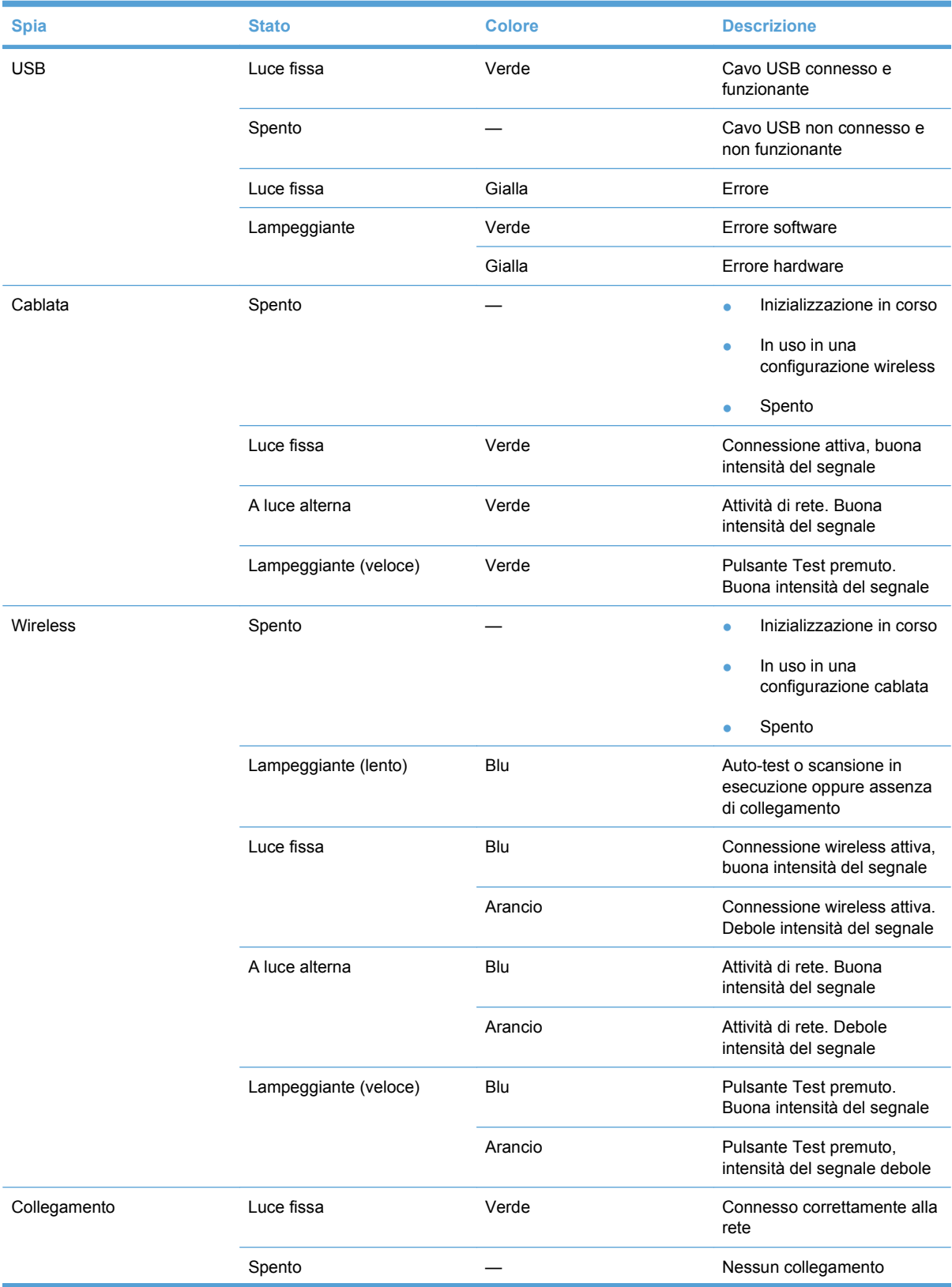

#### **Tabella 5-1 Spie di stato di Server di stampa wireless HP ew2500 802.11g**

#### <span id="page-39-0"></span>**Tabella 5-1 Spie di stato di Server di stampa wireless HP ew2500 802.11g (continuazione)**

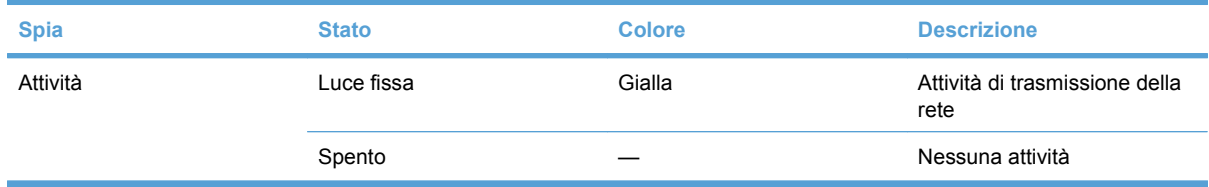

## **Impossibile comunicare con il server di stampa (wireless)**

### **Durante l'installazione iniziale**

Verificare che:

- Il computer wireless sia configurato in base alle impostazioni di rete wireless predefinite sul server di stampa HP Jetdirect:
	- Modalità di comunicazione: Ad Hoc
	- Nome di rete (SSID): hpsetup
	- Crittografia (WEP): [Disattivata]

**NOTA:** il nome di rete (SSID) rispetta la sequenza di lettere maiuscole e minuscole.

Se le impostazioni di configurazione non sono corrette, è possibile che non venga stabilita la connessione alla rete.

Se non è possibile stabilire una connessione dopo aver immesso le impostazioni di configurazione, ripristinare le impostazioni predefinite del server di stampa ("ripristino a freddo") e riprovare.

- Il server di stampa HP Jetdirect sia acceso e funzioni correttamente (stampare una pagina di configurazione di HP Jetdirect).
- Il server di stampa HP Jetdirect si trovi all'interno del campo di connessione.
- Il numero delle periferiche nella rete Ad Hoc (con SSID "hpsetup") non superi le sei unità.
- Non è presente alcun punto di accesso nei pressi della rete configurato con SSID "hpsetup".
- (Per l'accesso Telnet o al Server Web incorporato HP) Non è possibile configurare più server di stampa contemporaneamente. In caso siano presenti più server di stampa, spegnerli tutti e lasciare acceso solo quello che si desidera configurare.

#### **Dopo l'installazione iniziale**

Se la configurazione della connessione in rete del server di stampa wireless HP Jetdirect viene eseguita correttamente, ma i computer non sono in grado di stabilire una connessione con la stampante (anche tramite comando "ping"), provare a:

- Stampare una pagina di configurazione di HP Jetdirect e verificare tutte le impostazioni della configurazione per la rete. Tra gli errori più comuni è ricorrente l'immissione di voci non corrette per:
	- Modalità di comunicazione (Ad Hoc o Infrastruttura)
	- Nome di rete (SSID) che rispetta la distinzione tra maiuscole e minuscole
- <span id="page-40-0"></span>◦ Metodo di autenticazione
- Livello di crittografia, voci di chiavi di crittografia o chiave di trasmissione specificata
- Indirizzo IP
- BSSID (Basic Service Set Identifier) che consente la distinzione tra diverse reti LAN wireless anche in caso di SSID uguale.
- Verificare che la stampante si trovi all'interno del campo della rete. Per ulteriori informazioni, consultare Miglioramento della ricezione e delle prestazioni a pagina 33.
- Utilizzare un PC wireless e le relative utility per verificare l'intensità del segnale rispetto alla posizione della stampante. Il segnale rilevato deve essere simile per il server di stampa, così come indicato nella pagina di configurazione HP Jetdirect.

## **Mancata corrispondenza tra canale configurato e pagina di configurazione**

(Solo modalità Ad Hoc) Gli strumenti di configurazione HP consentono la selezione del canale 10 (predefinito) o 11 nel server di stampa wireless HP Jetdirect. Questo canale viene utilizzato solo per trasmettere il nome di rete (SSID) del server di stampa in caso di errore durante il rilevamento e la connessione a una rete wireless esistente. Se il server di stampa stabilisce la connessione, il canale verrà riconfigurato in base al canale utilizzato dalla rete.

La pagina di configurazione di HP Jetdirect consente l'identificazione del canale della rete attualmente utilizzato. Quando la rete non viene rilevata, il canale di trasmissione non verrà indicato.

## **Miglioramento della ricezione e delle prestazioni**

I segnali radio delle reti LAN wireless possono attraversare eventuali ostruzioni e riflettersi in prossimità di ostacoli. Tuttavia, le prestazioni e il campo di comunicazione dipendono da diversi fattori, inclusi il numero di utenti, la qualità e l'ubicazione dell'hardware wireless e le sorgenti di interferenze ai segnali radio (ad esempio, forni a microonde e telefoni senza fili che utilizzano frequenze simili). In genere, la velocità di trasmissione dei dati del server di stampa wireless HP Jetdirect si riduce in proporzione all'aumento della distanza, delle ostruzioni e delle interferenze.

#### <span id="page-41-0"></span>**In presenza dei seguenti sintomi**

- La luce della spia di stato wireless è di colore arancio.
- L'intensità del segnale è debole o marginale.
- Processi di stampa eccessivamente lenti.

#### **Provare le seguenti contromisure**

- Cambiare l'orientamento del server di stampa HP Jetdirect in base al punto di accesso o al computer wireless. Questo potrebbe migliorare la ricezione e le prestazioni.
- Ridurre o rimuovere le sorgenti di interferenze. Cominciare, ad esempio, dagli oggetti metallici che possono assorbire o attenuare i segnali radio per finire ai forni a microonde e ai telefoni senza fili che utilizzano frequenze radio simili.
- Ridurre la distanza tra la stampante e il punto di accesso o il PC wireless. Questa operazione può essere eseguita:
	- spostando il server di stampa
	- spostando il punto di accesso o il PC wireless
	- aggiungendo un altro punto di accesso (solo modalità Infrastruttura)
- Posizionare l'antenna del punto di accesso più in alto. A volte, è sufficiente effettuare questa operazione per aumentare il campo e migliorare le prestazioni di tutte le periferiche wireless.

## **Errore di download del firmware**

Il server di stampa HP Jetdirect ew2500 offre capacità di aggiornamento firmware limitate. Analogamente ad altri server di stampa HP Jetdirect, è possibile eseguire il download degli aggiornamenti firmware disponibili mediante l'uso di alcuni strumenti, quali HP Download Manager (Windows), HP Web Jetadmin, Server Web incorporato HP o FTP (File Transfer Protocol).

Se il download del firmware non viene completato, è necessario riavviare la procedura di download senza spegnere il server di stampa.

In caso si verifichi una perdita di potenza durante il download e si renda necessario riavviare il server di stampa, le operazioni da effettuare dipendono dal tipo di autenticazione con cui viene configurato il server.

# <span id="page-42-0"></span>**A Assistenza e supporto**

- Dichiarazione di garanzia limitata Hewlett-Packard
- [Dichiarazioni di garanzia locali](#page-44-0)
- [Assistenza clienti](#page-44-0)
- [Disponibilità del prodotto](#page-45-0)

## **Dichiarazione di garanzia limitata Hewlett-Packard**

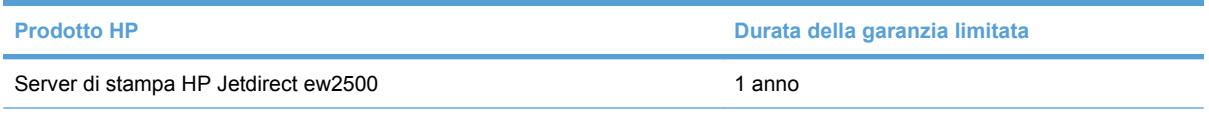

HP garantisce che l'hardware HP e gli accessori sono esenti da difetti nei materiali e nella lavorazione, dalla data di acquisto e per il periodo sopra indicato. Se eventuali difetti vengono notificati ad HP durante il periodo di garanzia, HP riparerà o sostituirà (a propria discrezione) il prodotto che dovesse rivelarsi difettoso. Il prodotto in sostituzione sarà fornito nuovo o come-nuovo.

HP garantisce che il software HP eseguirà le istruzioni di programmazione, per il periodo sopra indicato, e che, se installato e usato in modo corretto, sarà privo di difetti dovuti ai materiali e alla lavorazione. Se si avvisa HP della presenza di simili difetti entro il periodo di garanzia, HP sostituirà i supporti del software che, a causa di tali difetti, non eseguisse le istruzioni di programmazione.

HP non garantisce il funzionamento ininterrotto o esente da errori dei propri prodotti. Se HP non è in grado, entro un tempo ragionevole, di riparare o sostituire un prodotto difettoso come indicato dalla presente garanzia, il cliente potrà richiedere un rimborso totale del prezzo di acquisto dietro restituzione tempestiva del prodotto stesso.

I prodotti HP possono contenere parti rigenerate, equivalenti a parti nuove in quanto a prestazioni, oppure parti già soggette ad uso incidentale.

La garanzia non è valida in caso di difetti dovuti a: (a) manutenzione o calibratura impropria o inadeguata, (b) uso di software, interfacce, componenti o materiali non forniti da HP, (c) modifiche non autorizzate o uso improprio, (d) utilizzo in condizioni ambientali diverse da quelle consigliate per il prodotto in questione, (e) installazione e manutenzione improprie.

CONFORMEMENTE A QUANTO CONSENTITO DALLE LEGGI LOCALI, LE GARANZIE QUI RIPORTATE SONO LE UNICHE A DISPOSIZIONE DEL CLIENTE E HP NON CONCEDE ALTRE GARANZIE O CONDIZIONI, ESPRESSE O IMPLICITE, SCRITTE O VERBALI. HP NON OFFRE

<span id="page-43-0"></span>ALCUNA GARANZIA IMPLICITA DI COMMERCIABILITÀ, QUALITÀ E IDONEITÀ PER SCOPI SPECIFICI. Alcuni paesi/regioni, stati o province non consentono limitazioni di durata delle garanzie implicite; in tali casi, le suddette limitazioni o esclusioni potrebbero essere inapplicabili. Questa garanzia conferisce all'utente diritti legali specifici; tuttavia, le normative locali possono prevedere ulteriori diritti a seconda dei diversi paesi/regioni, stati o province.

La garanzia limitata HP è valida in tutti i paesi/regioni o le località in cui è disponibile un servizio di assistenza HP per il prodotto e in cui tale prodotto è stato commercializzato. Il livello dei servizi di garanzia forniti varia a seconda degli standard locali. HP non altererà la forma e le funzionalità del prodotto per adattare il suo funzionamento al paese/regione per il quale non è stato predisposto a causa di limitazioni legali o di normativa.

CONFORMEMENTE A QUANTO CONSENTITO DALLE LEGGI LOCALI IN VIGORE, I PROVVEDIMENTI QUI RIPORTATI SONO GLI UNICI A DISPOSIZIONE DEL CLIENTE. FATTO SALVO QUANTO SOPRA SPECIFICATO, HP E I SUOI FORNITORI DECLINANO OGNI RESPONSABILITÀ PER PERDITA DI DATI O PER DANNI DIRETTI, SPECIALI, ACCIDENTALI O CONSEQUENZIALI, COMPRESA LA PERDITA DI DATI O IL MANCATO PROFITTO, O PER ALTRO TIPO DI DANNI, BASATI SU CONTRATTO, ATTO ILLECITO O ALTRO. Alcuni paesi/regioni, stati o province non consentono l'esclusione o la limitazione dei danni accidentali o conseguenti; in tali casi, le suddette limitazioni o esclusioni potrebbero essere inapplicabili.

I TERMINI DELLA PRESENTE GARANZIA NON ESCLUDONO, LIMITANO O MODIFICANO, FATTA ECCEZIONE PER QUANTO SANCITO DALLE NORMATIVE VIGENTI, I DIRITTI SANCITI DALLE AUTORITÀ COMPETENTI IN MERITO ALLA COMMERCIALIZZAZIONE DEL PRESENTE PRODOTTO.

#### **Rivenditori autorizzati**

Qualora si riscontrino problemi, rivolgersi innanzitutto al rivenditore presso il quale si è acquistato il server di stampa HP Jetdirect. Il rivenditore HP autorizzato conosce le esigenze del cliente ed è quindi in grado di fornire tutte le informazioni necessarie.

Durante il periodo di garanzia, la Hewlett-Packard sostituirà gratuitamente un'unità difettosa previa restituzione della stessa al rivenditore HP autorizzato o a un punto di servizio di vendita e assistenza HP locale. È necessario allegare una copia della fattura o della copia di acquisto.

Per ottenere assistenza per i prodotti HP Jetdirect ancora in garanzia, rivolgersi al supporto HP. Quando si telefona, fornire le seguenti informazioni:

- il prodotto HP Jetdirect per il quale si richiede assistenza
- il numero di modello del prodotto
- il numero di serie del prodotto
- la descrizione dettagliata del problema
- fattura o ricevuta di acquisto del prodotto
- indirizzo di spedizione

Un esperto aiuterà a risolvere il problema riscontrato e fornirà le informazioni relative al servizio in garanzia.

### <span id="page-44-0"></span>**Fatturazione del servizio usufruito (fuori garanzia)**

L'ordine per la sostituzione di un'unità per un servizio fuori garanzia prevede l'addebito del costo di riparazione. Per informazioni, rivolgersi al rivenditore HP autorizzato o a un servizio di assistenza HP locale. In alternativa, chiamare HP al numero (800) 227-8164 (solo per gli Stati Uniti).

### **Servizio al di fuori degli Stati Uniti**

Al di fuori degli Stati Uniti, per informazioni su prezzi, disponibilità di unità di sostituzione e istruzioni, contattare un rivenditore HP autorizzato o un servizio di assistenza HP.

## **Dichiarazioni di garanzia locali**

#### **Australia e Nuova Zelanda**

Per le transazioni commerciali in Australia e Nuova Zelanda: fatta eccezione per quanto sancito dalle normative vigenti, i termini della presente garanzia non escludono, limitano o modificano i diritti legali applicabili alla vendita di tale prodotto, bensì sono a complemento di tali diritti.

## **Assistenza clienti**

Per informazioni sulla garanzia, vedere [Dichiarazione di garanzia limitata Hewlett-Packard](#page-42-0) [a pagina 35](#page-42-0).

#### **Supporto HP in linea**

Per trovare una soluzione rapida ai problemi, visitare il sito Web HP all'indirizzo www.hp.com/support/ net printing, dove sono disponibili informazioni relative al server di stampa HP Jetdirect, 7 giorni alla settimana, 24 ore su 24.

Per scaricare documentazione e software di installazione di HP Jetdirect aggiornati, visitare il sito Web all'indirizzo www.hp.com/go/inpw\_sw.

[Per scaricar](http://www.hp.com/support/net_printing)e il firmware aggiornato del server stampa HP Jetdirect, visitare il sito Web all'indirizzo www.hp.com/go/webjetadmin\_firmware.

#### **Assistenza tel[efonica HP](http://www.hp.com/go/inpw_sw)**

Tecnici altamente specializzati sono a disposizione per fornire supporto alla clientela.

[Per il supporto telefonico \(non a pagam](http://www.hp.com/go/webjetadmin_firmware)ento) negli Stati Uniti e in Canada, chiamare il supporto HP al numero: 1-800-HPINVENT (1-800-474-6836)

Per un elenco aggiornato dei servizi disponibili e dei numeri di telefono dei centri di assistenza HP in tutto il mondo, visitare il sito Web all'indirizzo www.hp.com/support.

<span id="page-45-0"></span>**NOTA:** i numeri di telefono elencati potrebbero essere a pagamento. Il costo della telefonata è a carico del cliente. Poiché le tariffe variano, è consigliabile rivolgersi all'azienda telefonica locale per informazioni relative alle tariffe correnti.

## **Disponibilità del prodotto**

Per informazioni sull'impegno di HP a garantire la disponibilità dei prodotti relativi al server di stampa HP Jetdirect:

- Visitare il sito Web HP all'indirizzo [www.hp.com/accessibility](http://www.hp.com/accessibility).
- Inviare un messaggio di posta elettronica all'indirizzo **accessibility@hp.com**.

# <span id="page-46-0"></span>**B Riepilogo delle soluzioni**

- Software di supporto HP
- Servizi incorporati
- [Protocolli di rete supportati](#page-47-0)

## **Software di supporto HP**

#### **Tabella B-1 Software di supporto HP**

- Software HP Web Jetadmin (reti TCP/IP e IPX)
- Server Web incorporato HP
- Software di installazione HP per la stampa in rete
	- Utility HP LaserJet per Macintosh (Mac OS)

## **Servizi incorporati**

Di seguito viene riportato un elenco dei servizi chiave incorporati nel server di stampa HP Jetdirect ew2500. Per informazioni aggiornate sulle funzioni e sui servizi disponibili, visitare il sito Web all'indirizzo www.hp.com/go/jetdirect.

#### **[Tabella B-2 Servizi incorp](http://www.hp.com/go/jetdirect)orati**

- Configurazione e gestione
	- BootP/DHCP (solo IPv4)
	- DHCPv6
	- TFTP (solo IPv4)
	- Proxy Web (Automatico/Manuale cURL)
	- LLMNR
	- Telnet (solo IPv4)
	- Agenti SNMP (v1, v2c, v3)
	- Bonjour (per Mac OS X)
	- FTP (Trivial File Transfer Protocol)
- <span id="page-47-0"></span>◦ WS Discovery (Servizi Web Microsoft)
- Server Web incorporato HP, HTTP (porta TCP 80)
- Server Web incorporato HP, HTTPS (porta TCP 443)
- Protezione IP (IPsec)
- Configurazione di più periferiche
- Stampa
	- Stampa raw IP (porte TCP 9100, 9101 e 9102 di proprietà di HP)
	- Stampa LPD (porta TCP 515)
	- Stampa IPP (porta TCP 631)
	- Stampa FTP (porta TCP 20, 21)
	- WS Print (Servizi Web Microsoft)
- Protezione
	- SNMP v3
	- SSL/TLS
	- Autenticazione 802.1X: WEP, WPA, WPA2, LEAP, PEAP ed EAP-TLS
	- Firewall
- Browser Web supportati (per Server Web incorporato HP)
	- Microsoft Internet Explorer 6.x e versioni successive
	- Firefox 2.x e versioni successive
	- Opera 9.0 e versioni successive
	- Safari 2.0 e versioni successive

## **Protocolli di rete supportati**

Di seguito viene fornito un elenco dei protocolli di rete supportati e vengono indicati gli ambienti di stampa in rete più comuni in cui tali protocolli sono utilizzati.

#### **Tabella B-3 Protocolli di rete supportati**

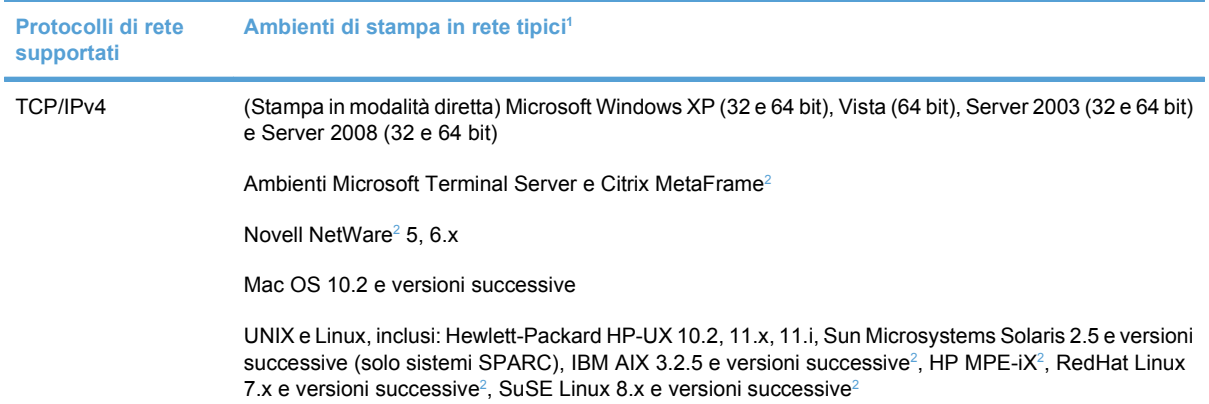

#### <span id="page-48-0"></span>**Tabella B-3 Protocolli di rete supportati (continuazione)**

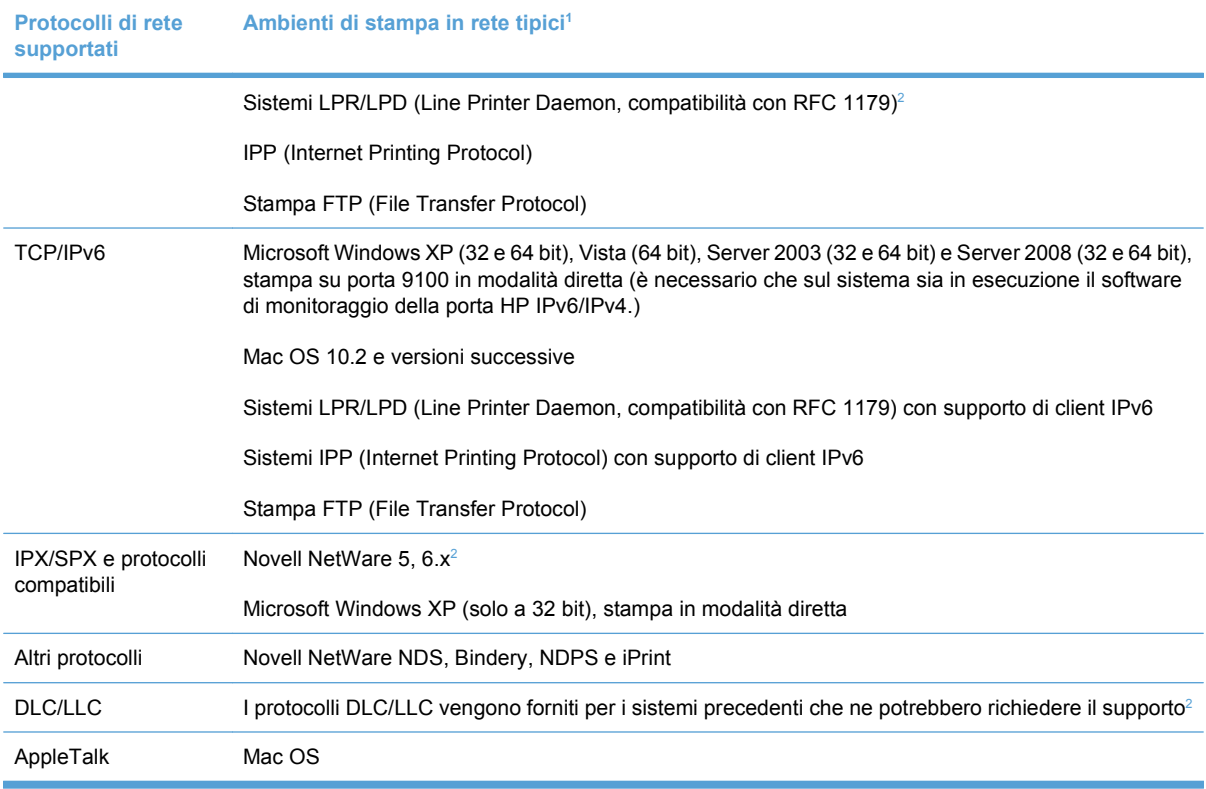

<sup>1</sup> Fare riferimento alle schede tecniche dei prodotti HP Jetdirect correnti per ulteriori sistemi di rete e versioni. Per il funzionamento con altri ambienti di rete, consultare il fornitore del sistema o un rivenditore HP autorizzato.

<sup>2</sup> Contattare il fornitore del sistema di rete per richiedere il software, la documentazione e l'assistenza necessaria.

# <span id="page-49-0"></span>**C Specifiche**

- Specifiche elettriche (adattatore di alimentazione)
- **[Condizioni ambientali](#page-50-0)**
- **•** [Emissioni elettromagnetiche](#page-50-0)
- **•** [Emissioni acustiche](#page-50-0)
- [Caratteristiche radio](#page-51-0)
- [Sicurezza](#page-51-0)
- [Telecomunicazioni wireless](#page-51-0)

## **Specifiche elettriche (adattatore di alimentazione)**

Di seguito viene riportato l'elenco degli adattatori di alimentazione del server di stampa HP Jetdirect ew2500:

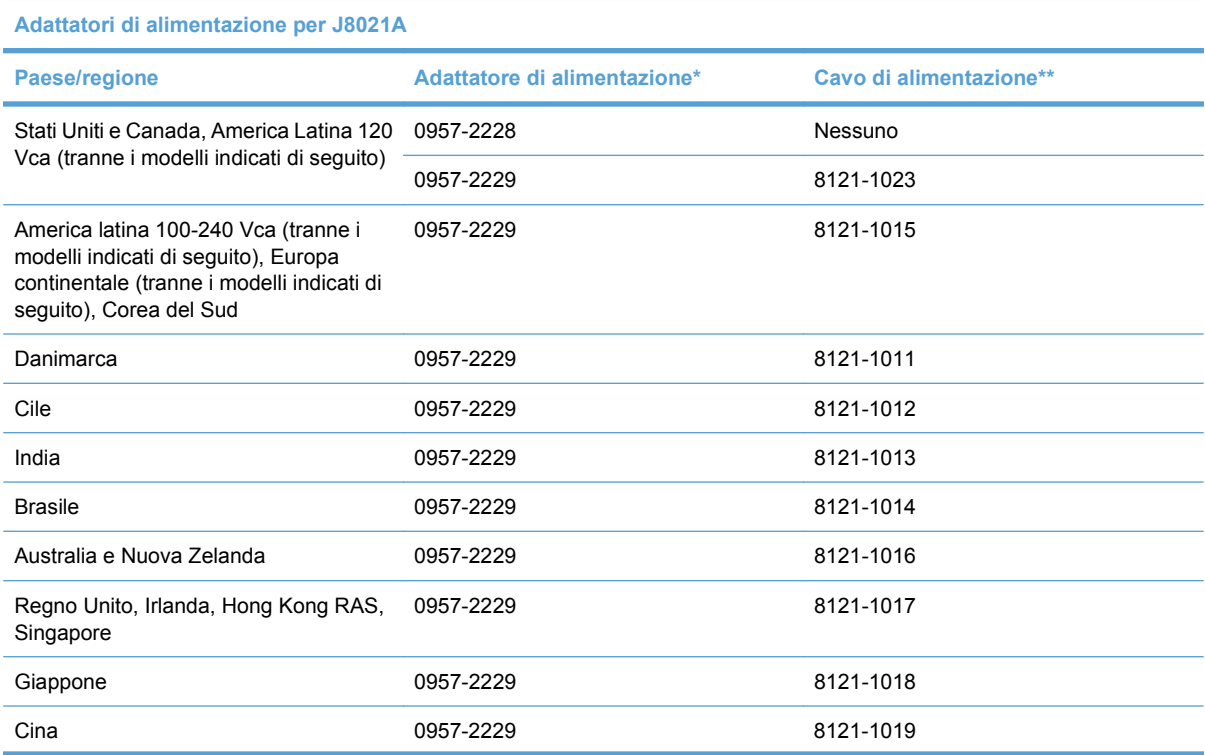

<span id="page-50-0"></span>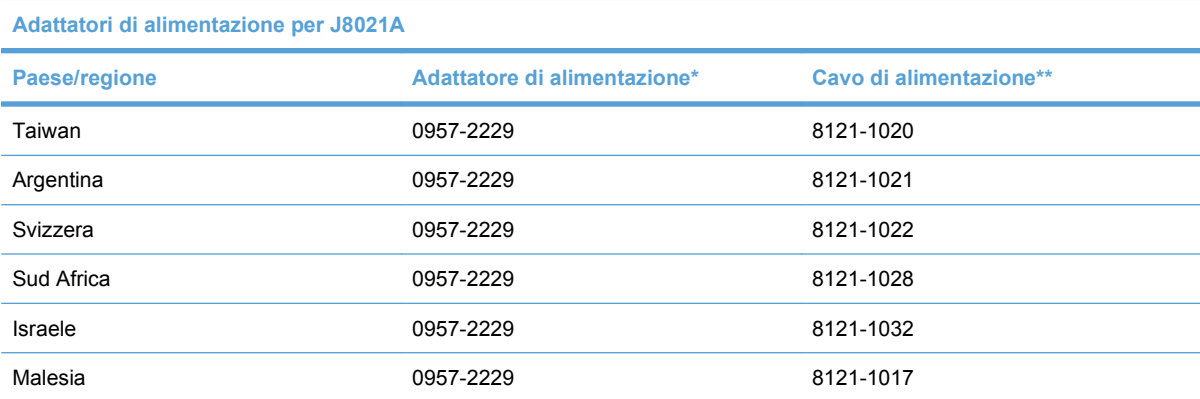

\* Adattatore di alimentazione 0957-2228, CA-CC, 15W, adattatore Stati Uniti. Adattatori di alimentazione 0957-2229 e 0957-2234, CA-CC, 15W, adattatore ingresso universale.

\*\* Cavi di alimentazione da 0,5 metri con 3 conduttori. Per cavi di alimentazione di altre lunghezze, contattare il supporto HP.

## **Condizioni ambientali**

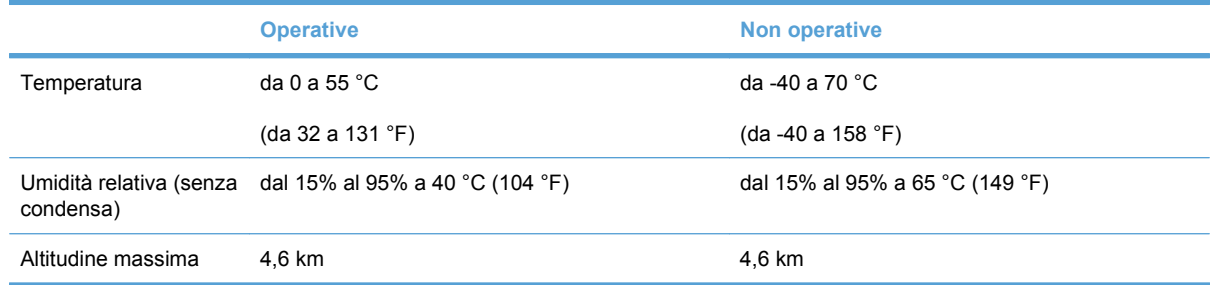

## **Emissioni elettromagnetiche**

- FCC Titolo 47 CFR parte 15 Classe B per Ethernet (Stati Uniti)
- ICES-003 Classe B (Canada)
- VCCI Classe B (Giappone)
- AS/NZS3548 Classe B (Australia, Nuova Zelanda)
- CISPR-22 Classe A (1997)\* (internazionale, Europa)
- CNS 13438 Classe B (Taiwan)
- Legge EMI coreana, N. 1996-98 Classe B (Corea)

## **Emissioni acustiche**

Non applicabile.

## <span id="page-51-0"></span>**Caratteristiche radio**

### **Assemblaggi HP secondari**

Il server di stampa HP Jetdirect ew2500 è progettato per il funzionamento con le radiofrequenze nella banda a 2,4 GHz esenti da licenza. Tuttavia, a causa della presenza di limitazioni e di normative locali, le caratteristiche radio dei server di stampa HP Jetdirect possono variare in base alla località in cui viene utilizzato il prodotto.

### **Frequenze dei canali**

Le frequenze dei canali sono riportate di seguito:

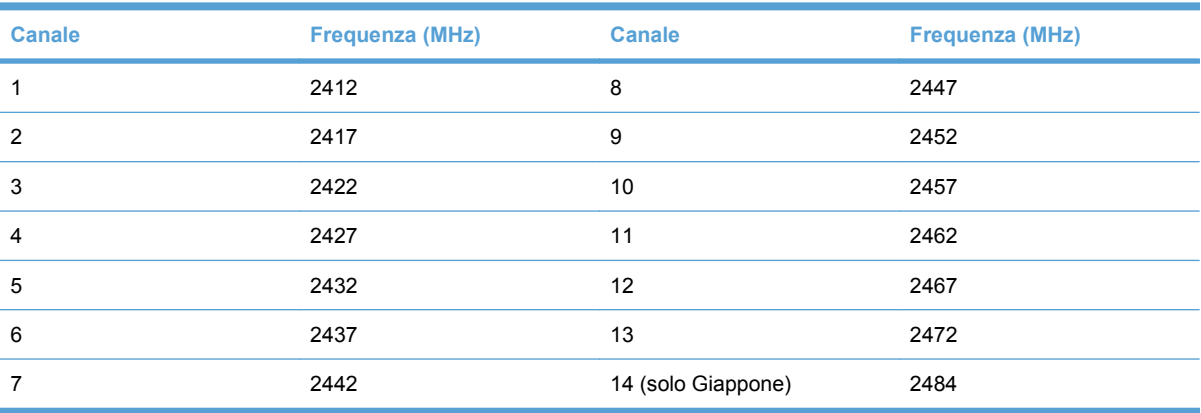

## **Sicurezza**

Prodotto conforme a:

● EN60950–1 (2001)

## **Telecomunicazioni wireless**

Questo prodotto è conforme a:

- EN 300 328
- EN 301 489-17
- FCC 15.247

# <span id="page-52-0"></span>**D Dichiarazioni legali**

- Dichiarazione FCC
- [Numero identificativo del modello per fini normativi](#page-53-0)
- [Canada](#page-53-0)
- [VCCI \(Giappone\)](#page-53-0)
- **•** [Dichiarazione RRL \(Corea\)](#page-53-0)
- [Dichiarazioni legali su prodotti wireless](#page-54-0)

## **Dichiarazione FCC**

The United States Federal Communications Commission (in 47 CFR 15.105) has specified that the following notice be brought to the attention of users of this product.

This equipment has been tested and found to comply with the limits for a Class B digital device, pursuant to Part 15 of the FCC Rules. These limits are designed to provide reasonable protection against harmful interference in a residential installation. This equipment generates, uses and can radiate radio frequency energy and, if not installed and used in accordance with the instructions, may cause harmful interference to radio communications. However, there is no guarantee that interference will not occur in a particular installation. If this equipment does cause harmful interference to radio or television reception, which can be determined by turning the equipment off and on, the user is encouraged to try to correct the interference by one or more of the following measures:

- **1.** Reorient the receiving antenna.
- **2.** Increase the separation between the equipment and the receiver.
- **3.** Connect the equipment into an outlet on a circuit different from that to which the receiver is connected.
- **4.** Consult the dealer or an experienced radio/TV technician for help.

For further information, contact:

Manager of Corporate Product Regulations, Hewlett-Packard Company, 3000 Hanover Street, Palo Alto, California 94304, (650) 857-1501

Modifications (part 15.21)

The FCC requires the user to be notified that any changes or modifications made to this device that are not expressly approved by HP may void the user's authority to operate the equipment.

<span id="page-53-0"></span>This device complies with Part 15 of the FCC Rules. Operation is subject to the following two conditions: (1) this device may not cause harmful interference, and (2) this device must accept any interference received, including interference that may cause undesired operation.

## **Numero identificativo del modello per fini normativi**

Per l'identificazione legale, al prodotto viene assegnato un numero di modello normativo. Il numero del modello normativo relativo al prodotto è RSVLD-0802. Non confondere questo numero con il nome commerciale HP, (ad esempio HP Jetdirect ew2500) o con il numero di prodotto HP (J8021A).

## **Canada**

This Class B digital apparatus complies with Canadian ICES-003.

Cet appareil numérique de la classe B est conforme à la norme NMB-003 du Canada.

## **VCCI (Giappone)**

Classe B

```
この装置は、情報処理装置等電波障害自主規制協議会(VCCI)の基準
に基づくクラスB情報技術装置です。この装置は、家庭環境で使用すること
を目的としていますが、この装置がラジオやテレビジョン受信機に近接して
使用されると、受信障害を引き起こすことがあります。
 取扱説明書に従って正しい取り扱いをして下さい。
```
## **Dichiarazione RRL (Corea)**

Classe B

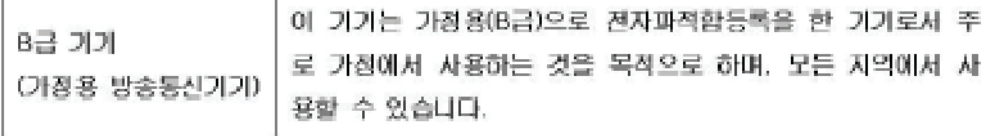

## <span id="page-54-0"></span>**Dichiarazioni legali su prodotti wireless**

- Esposizione alla radiazione di radiofrequenze
- Avviso per gli utenti in Argentina
- Avviso per gli utenti in Brasile
- Avviso per gli utenti in Canada
- [Normative per l'Unione Europea](#page-55-0)
- [Avviso per gli utenti in Indonesia](#page-56-0)
- [Avviso per gli utenti in Corea](#page-56-0)
- [Avviso per gli utenti in Messico](#page-56-0)
- [Avviso per gli utenti in Pakistan](#page-56-0)
- [Avviso per gli utenti a Singapore](#page-56-0)
- [Avviso per gli utenti in Sudafrica](#page-56-0)
- [Avviso per gli utenti a Taiwan](#page-57-0)

### **Esposizione alla radiazione di radiofrequenze**

**ATTENZIONE:** la potenza di uscita emessa da questa apparecchiatura è di gran lunga inferiore ai limiti di esposizione alle radiofrequenze FCC. È necessario, tuttavia, ridurre al minimo il potenziale durante il funzionamento normale in modo da evitare che il contatto con la superficie diventi pericoloso. Inoltre è importante che anche la posizione dell'apparecchiatura e delle antenne esterne, se supportate, contribuisca a ridurre il potenziale in superficie. Per evitare la possibilità di superare i limiti di esposizione alle radiofrequenze FCC, è necessario che l'utente si mantenga distante dall'antenna almeno 20 cm durante il funzionamento normale.

## **Avviso per gli utenti in Argentina**

CNC:C–5478

### **Avviso per gli utenti in Brasile**

**Aviso aos usuários no Brasil** Este equipamento opera em caráter secundário, isto é, não tem direito à proteção contra interferência prejudicial, mesmo de estações do mesmo tipo, e não pode causar interferência a sistemas operando em caráter primário.

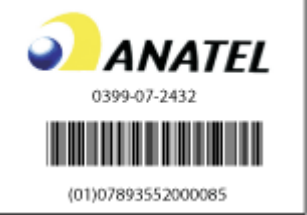

### **Avviso per gli utenti in Canada**

**Notice to users in Canada/Note à l'attention des utilisateurs canadiens**

<span id="page-55-0"></span>**For Indoor Use.** This digital apparatus does not exceed the Class B limits for radio noise emissions from the digital apparatus set out in the Radio Interference Regulations of the Canadian Department of Communications. The internal wireless radio complies with RSS 210 and RSS GEN of Industry Canada.

**Utiliser à l'intérieur.** Le présent appareil numérique n'émet pas de bruit radioélectrique dépassant les limites applicables aux appareils numériques de la classe B prescrites dans le Règlement sur le brouillage radioélectrique édicté par le ministère des Communications du Canada. Le composant RF interne est conforme à la norme RSS-210 and RSS GEN d'Industrie Canada.

### **Normative per l'Unione Europea**

Questo prodotto è conforme alle seguenti direttive UE:

- Direttiva relativa alla bassa tensione 2006/95/EC
- Direttiva EMC 2004/108/EC

Nota: la conformità CE di questo prodotto è valida solo se alimentato con l'adattatore AC contrassegnato CE corretto fornito da HP.

Se questo prodotto è dotato di funzionalità di telecomunicazioni, è anche conforme ai requisiti essenziali della:

● Direttiva R&TTE 1999/5/EC

La conformità a queste direttive implica la conformità agli standard europei armonizzati (norme europee) elencate nella Dichiarazione di conformità UE emessa da Hewlett-Packard per questo prodotto o famiglia di prodotti. Questa conformità è indicata dal contrassegno riportato di seguito presente sul prodotto.

# $\mathfrak{c} \in \mathfrak{c}$

La funzionalità di telecomunicazioni di questo prodotto può essere utilizzata nei seguenti paesi/regioni dell'Unione Europea e dell'EFTA:

Austria, Belgio, Bulgaria, Cipro, Repubblica Ceca, Danimarca, Estonia, Finlandia, Francia, Germania, Grecia, Ungheria, Islanda, Irlanda, Italia, Lettonia, Liechtenstein, Lituania, Lussemburgo, Malta, Paesi Bassi, Norvegia, Polonia, Portogallo, Romania, Repubblica Slovacca, Slovenia, Spagna, Svezia, Svizzera e Regno Unito.

#### **Avviso per l'utilizzo in Francia della comunicazione wireless a 2,4 GHz:**

L'utilisation de cet équipement (2.4GHz Wireless LAN) est soumise à certaines restrictions: Cet équipement peut être utilisé à l'interieur d'un bâtiment en utilisant toutes les fréquences de 2400 à 2483.5MHz (Chaine 1-13). Pour une utilisation en environnement extérieur, vous devez utiliser les fréquences comprises entre 2400-2454 MHz (Chaine 1-9). Pour les dernieres restrictions, voir [www.arcep.fr](http://www.arcep.fr).

For 2.4 GHz Wireless LAN operation of this product certain restrictions apply: This product may be used indoor for the entire 2400-2483.5 MHz frequency band (channels 1-13). For outdoor use, only 2400-2454 MHz frequency band (channels 1-9) may be used. For the latest requirements, see [www.arcep.fr](http://www.arcep.fr)

#### **Contatto per informazioni sulla conformità alle norme nei paesi/regioni Europei:**

Hewlett-Packard GmbH, HQ-TRE, Herrenberger Strasse 140, D-71034 Böblingen, Germany.

## <span id="page-56-0"></span>**Avviso per gli utenti in Indonesia**

04768/POSTEL/2007 1835

### **Avviso per gli utenti in Corea**

당해 무선설비는 운용 중 전파혼선 가능성이 있음

### **Avviso per gli utenti in Messico**

No. de homologación: SCT RCPHPRS07–310

### **Avviso per gli utenti in Pakistan**

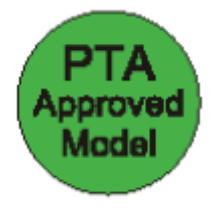

### **Avviso per gli utenti a Singapore**

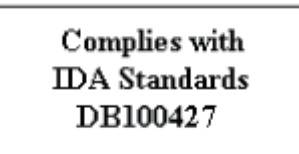

## **Avviso per gli utenti in Sudafrica**

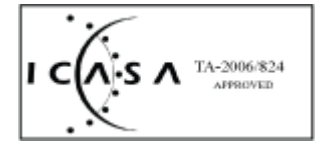

## <span id="page-57-0"></span>**Avviso per gli utenti a Taiwan**

低功率電波輻射性電機管理辦法

信;經發現有干擾現象時・應立即停用・並改善至無干<br>擾時方得繼續使用・ 。<br>前項合法通信・指依電信規定作業之無線電信・低功率<br>射頻電機須忍受合法通信或工業、科學及醫療用電波幅 射性電機設備之干擾·

#### www.hp.com

invent